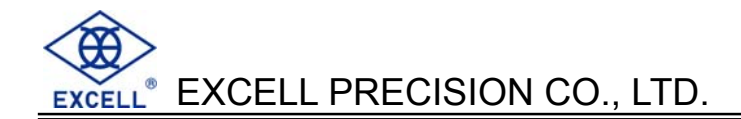

# TPE User Manual

© Excell Precision Limited 2013. All rights reserved Worldwide.

The information contained herein is the property of Excell Precision Limited and is supplied without liability for errors or omissions. No part may be reproduced or used except as authorised by contract or other written permission. The copyright and the foregoing restriction on reproduction and use extend to all media in which the information may be embodied.

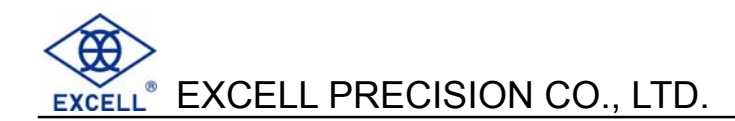

# **TABLE OF CONTENTS**

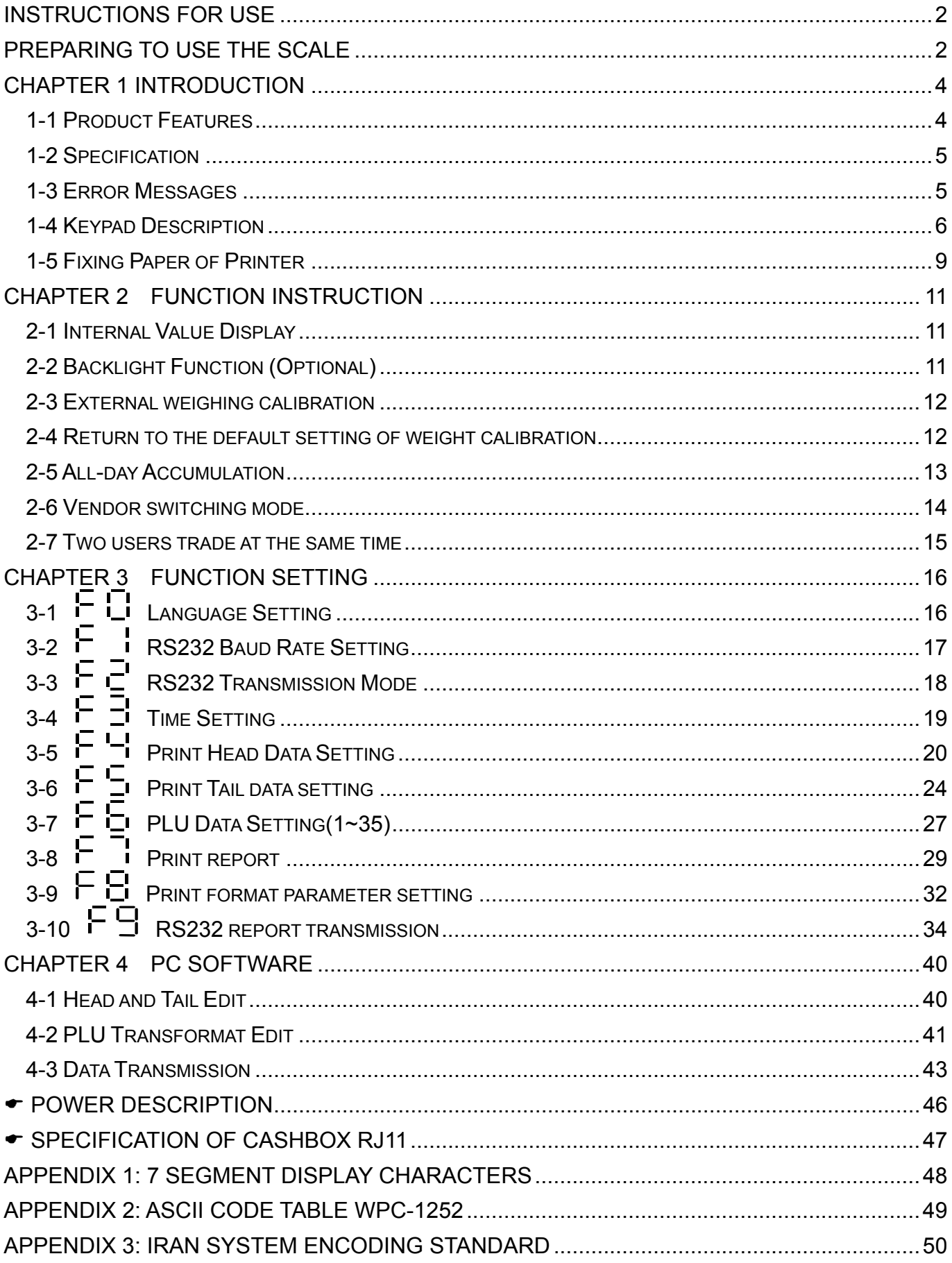

Thank you for purchasing EXCELL Scale, to help use the

product properly, operate smoothly, and extend its life

cycle, please read this manual carefully.

# **INSTRUCTIONS FOR USE**

- 1. Thank you for purchasing this Price Computing Scale.
- 2. To enable you to use this scale correctly, we suggest that you read these instruction carefully.
- 3. It must be prevented from getting wet. If it gets wet, please wipe it dry with a cloth.
- 4. Keep it away from high temperatures and damp conditions.
- 5. Don't bump the scale against other items, nor load it with excessively heavy weights (The load must not exceed the maximum capacity of the scale).
- 6. If the indicator is not going to be used for some time, please clean it and store it in a plastic bag in dry conditions. A desiccant sachet may be included to prevent any moisture build up.
- 7. Objects to be weighed should be placed at the center of the platter, and can't exceed the dimension of the platter.
- 8. Any opinions and suggestions on this product are welcome.

# **PREPARING TO USE THE SCALE**

- 1. Please locate the precision scale on a stable, flat desk and don't put it on a shaking or unstable desk.
- 2. Adjust the four leveling feet to make the scale horizontal. Make sure that the bubble level is in the center of the circle.
- 3. Keep the scale away from places with strong drafts or excessive temperature fluctuations (E.g. from direct sunlight or the air louver of an air conditioner).
- 4. Don't put any object on the scale while switching on the scale.
- 5. Please keep the scale switched on for  $15 \sim 20$  minutes before operation.
- 6. Once the scale has been powered on, it will go through an LCD display test and it is ready for use when the display shows zero.
- 7. When the low battery indicator  $\boxed{+ -}$  appears in the right corner of the display, replace the dry batteries or recharge the battery.
- 8. Introduction of Storage Battery

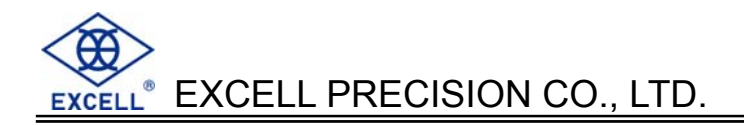

Due to the storage battery adopt the advanced free-maintaining technique, customers need not to replenish electrolyte.

The scale should be recharged every 3 months to prevent failure of the internal rechargeable battery.

- 1. The battery should be charged for 8~10 hours.
- 2. The temperature of battery should below 45℃.

#### **Maintaining**

- 1. Please do not discharge with over-current when using the battery. Please charge the battery after discharging current.
- 2. Please take down the battery when the scale is not used for a long time or break the connection of cathode.
- 3. Do not short the battery terminals to check whether there is current. Please check whether the connection point is firm to guarantee good connection.
- 4. The battery should be replaced by specialized person. **No reverse-battery or the product will be damaged.**
	- a) Anode of battery should be connected with Anode of product battery (usually red cable)
	- b) Cathode of battery should be connected with Cathode of product battery (usually brown cable or black cable)

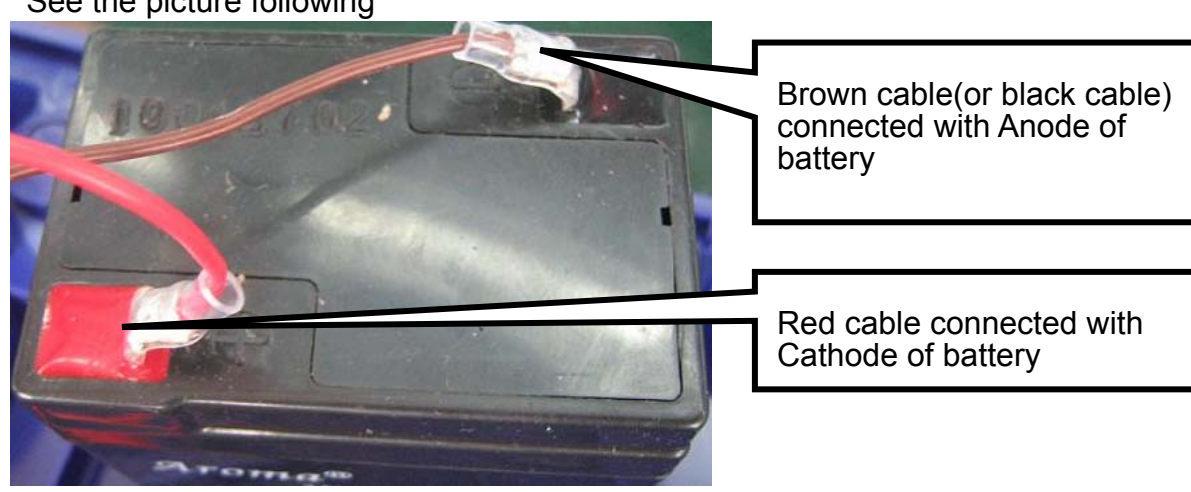

#### c) See the picture following

#### **Safety warnings**

- 1. The electrolyte of battery is caustic which causes metal, cotton, etc to corrode.
- 2. The hydrogen will be resolved when using or charging the battery and it will cause explosion when approaches fire.

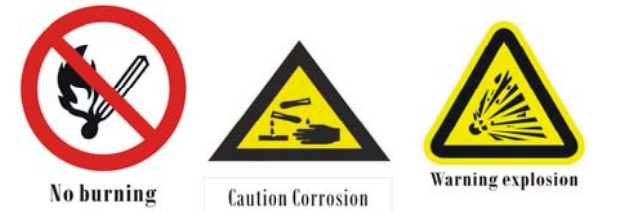

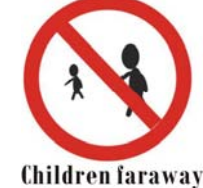

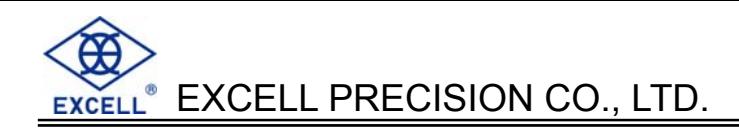

# **CHAPTER 1 INTRODUCTION**

# **1-1 Product Features**

- 35 PLU preset key for frequent transactions, each PLU has: Product code, Unit price, Discount rate, Tax rate, Pre-tare.
- Each transaction can have up to 25 items which can be recalled and deleted.
- z 2 sale clerks and 2 temporary transaction storage for quick switch between customers
- Money change, Tare, Pre-tare, Zero
- Tax rate and Discount rate can be manually entered and be applied to the individual item or to the subtotal
- 2" Thermal printer with printing speed up to 50mm/s  $\pm$  20%
- Customization on the head and tail of ticket format, 8 lines for head or tail, and 32 characters per line and 4 different font sizes
- Configurable EAN13 barcode available
- 4 different reports: PLU list, Daily sale report, PLU Data change record, Internal setting table
- $\bullet$  Re-printable receipt
- 6V/4Ah rechargeable battery for operating during blackout
- Double-sided LCD display on tower with LED backlight
- $\bullet$  1/3,000 or 1/6,000 resolution
- Auto power off to maintain stability
- Rechargeable battery will provide power when external power is off.

#### **Option**

- z RS232 + RJ11 (for 12V or 24V) output
- cash drawer(for 12V or 24V)
- Transmission tool TPEUTIL for PC

# **1-2 Specification**

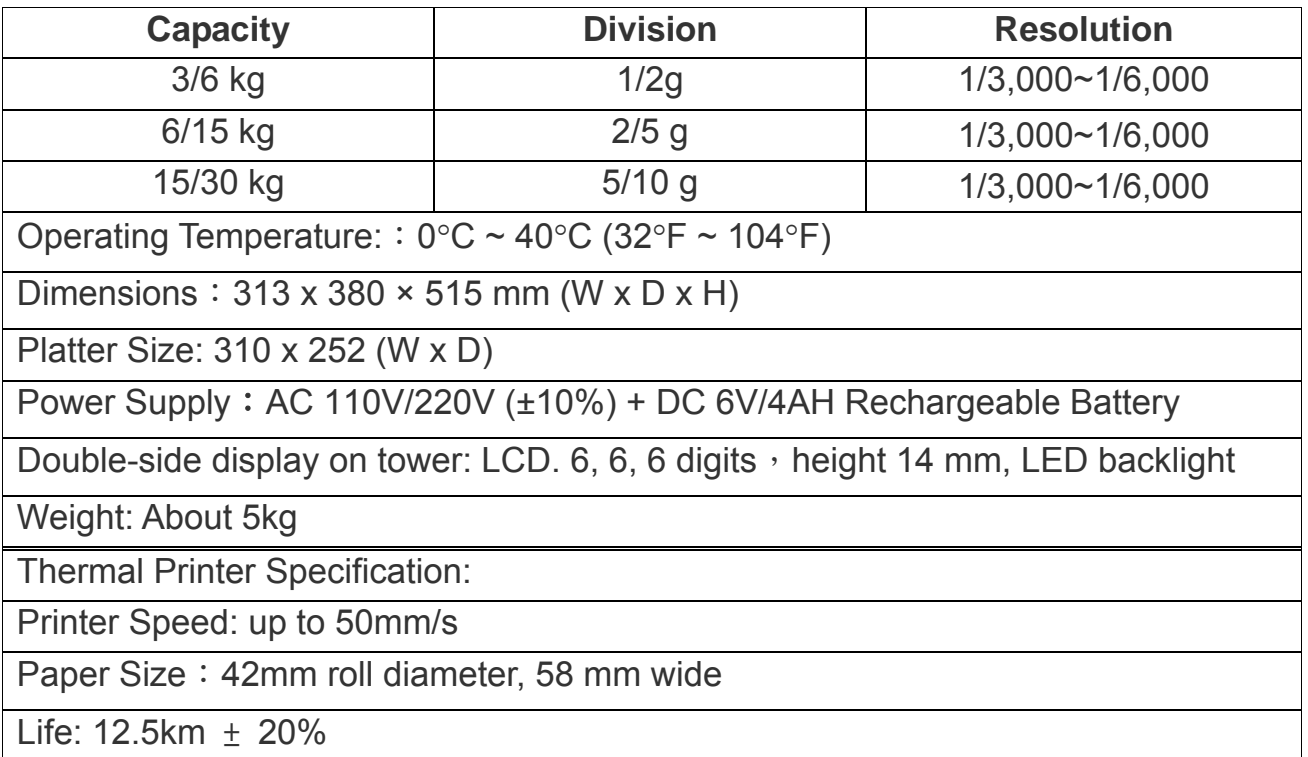

# **1-3 Error Messages**

- $\Box$   $\Box$  ⇒ The weight of the object is over the maximum capacity + 9 divisions.
- $\mathsf{E}$   $\vdash$   $\Rightarrow$  Zero value is higher than 10% FS.
- $\overline{E}$   $\overline{E}$   $\Rightarrow$  Zero value is lower than 10% FS.
- $\mathbf{E} \vdash$   $\Rightarrow$  Unstable condition when the scale counts back to zero.  $\Box$   $\Box$  appears, please restart the scale.)
- $\overline{E}$   $\overline{\mathbf{5}}$   $\Rightarrow$  Zero range is too high(350,000) when correcting.
- $\mathbf{E} = \mathbf{I}$   $\Rightarrow$  Zero range is too low(80,000) when correcting.

# **1-4 Keypad Description**

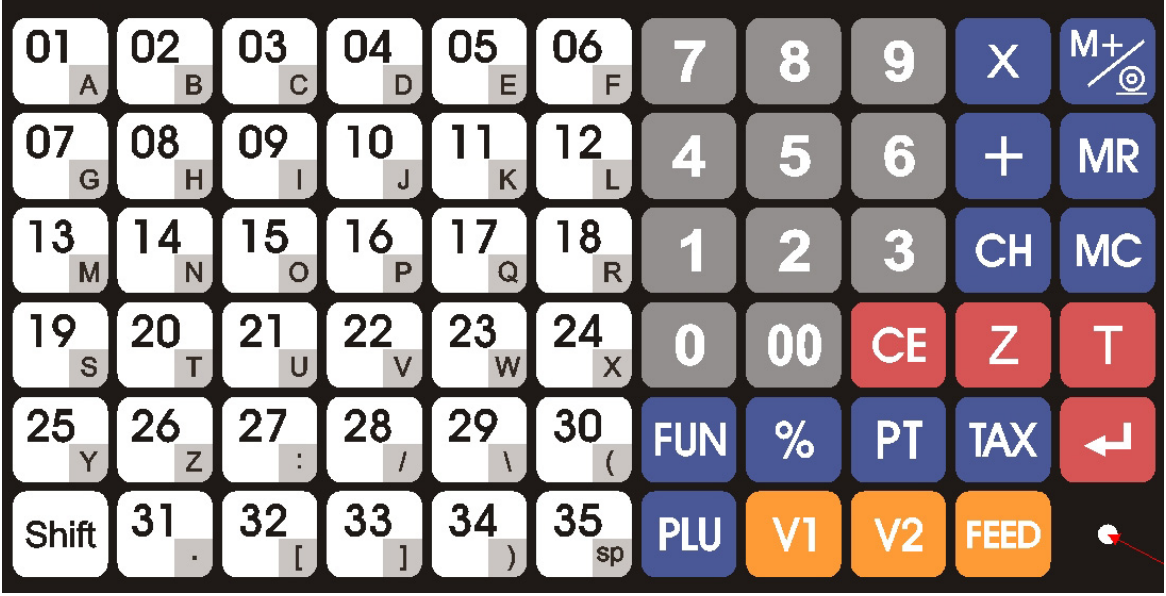

▲ Appearance of keypad

- Number Key: To set the unit price or parameters
- $\bf{00}$
- (1) Double zero Key: To input units with two zero (2) To change charge units
- - Quantity Key: To input quantities of non-weighing products
- - Accumulation key of non-weighing products

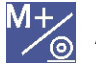

Accumulation key of weighing products

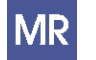

Check accumulation data

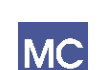

- (1) Clear memory of one trade
- (2) To settle an account
- (3) Open cash drawer

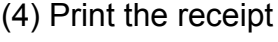

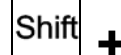

**+** Re-print the receipt

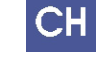

Change Key: Before settle an account (press MC ), press CH to calculate the change and displaying on LCD

FUN Function Setting Key: Press 2 0 1 1 1 then press FUN to enter setting.

Discount Key:

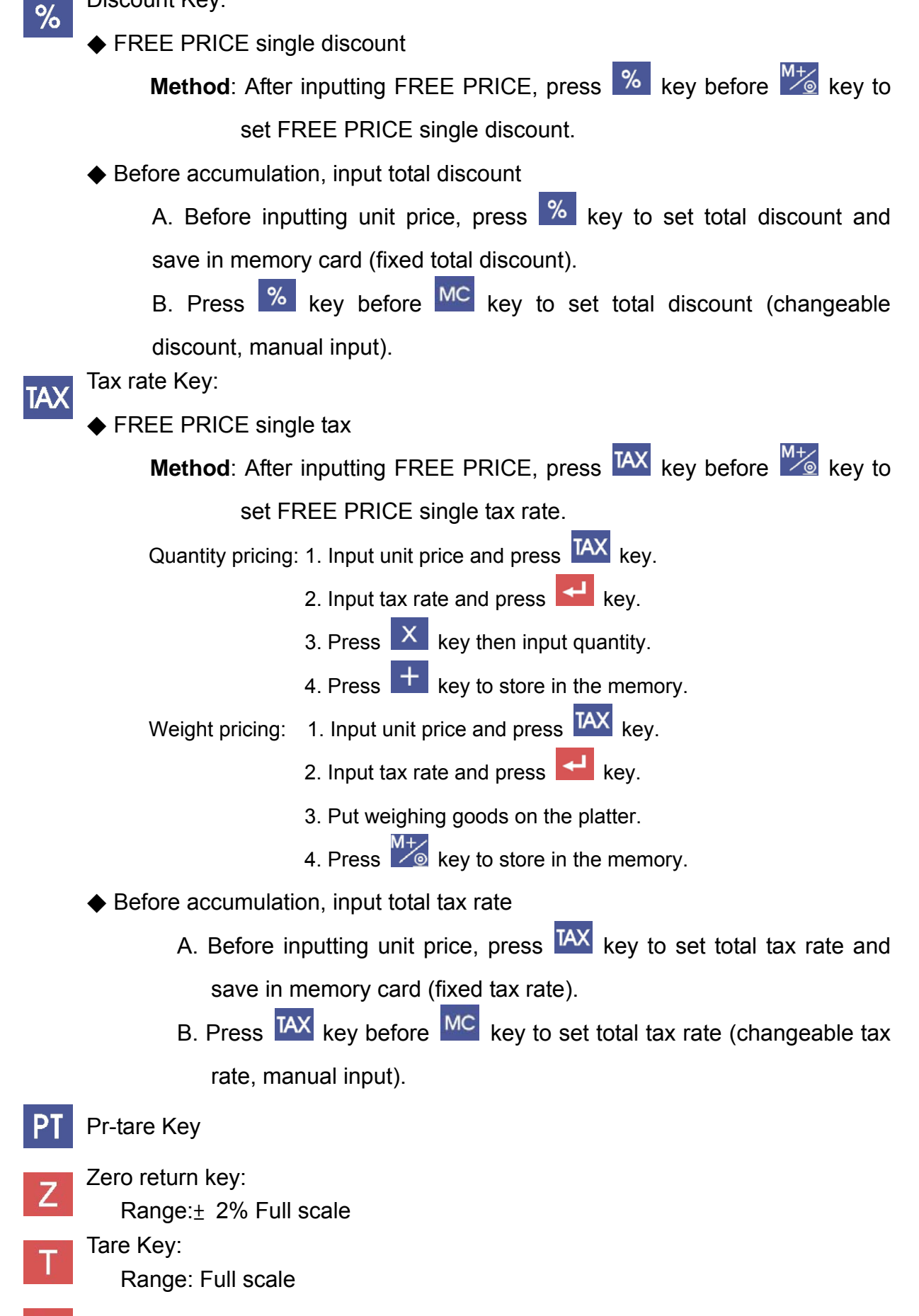

Clear Key: clear unit price or parameters

Confirm key اء

PLU

PLU Unit Price Setting Key:

Input amount and press  $\frac{PLU}{PLS}$  key, then press PLU keys "01~35" to save.

 $V<sub>1</sub>$ 

Switch to user A, or switch to Vendor 1

 $V<sub>2</sub>$ 

Switch to user B, or switch to Vendor 2

FEED

Paper-feed key of Printer :

The printer spits out paper 1 cm, please don't hold it for long time. Please change the scroll before paper out to avoid paper jam.

Shift Switching to capital letters or Multiple key.

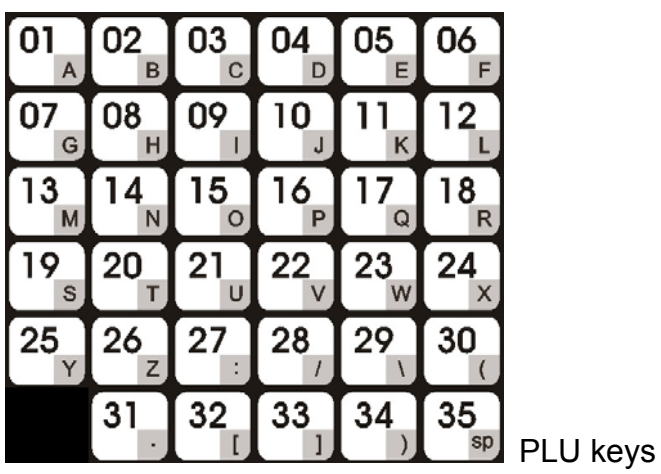

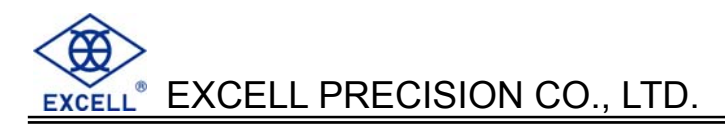

# **1-5 Fixing Paper of Printer**

Steps:

(1) Open printer upper lid:

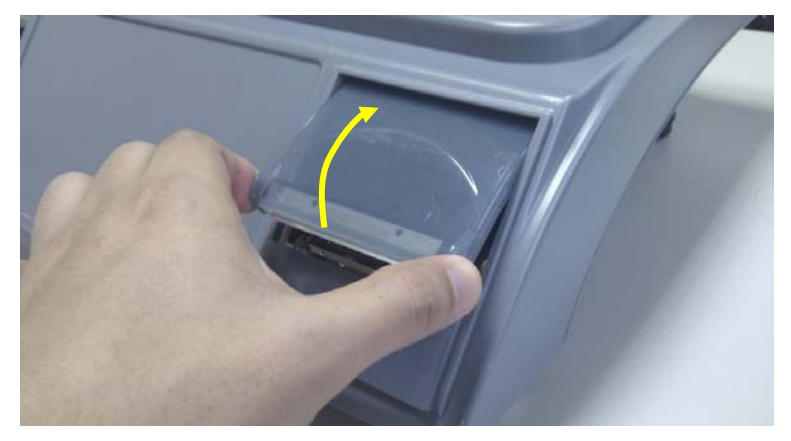

(2) Put in the thermal paper roll (thermal side facing downward and out)

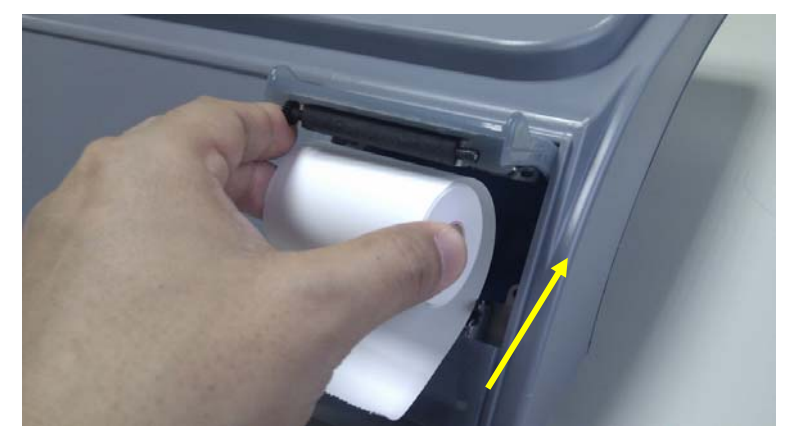

(3) Pull out the paper end

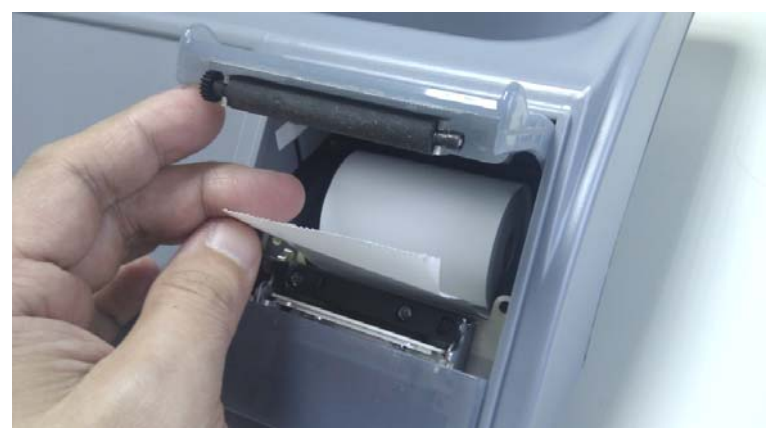

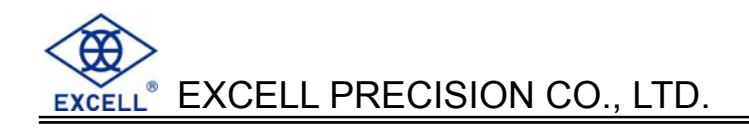

(4) Bow and hold down the paper end

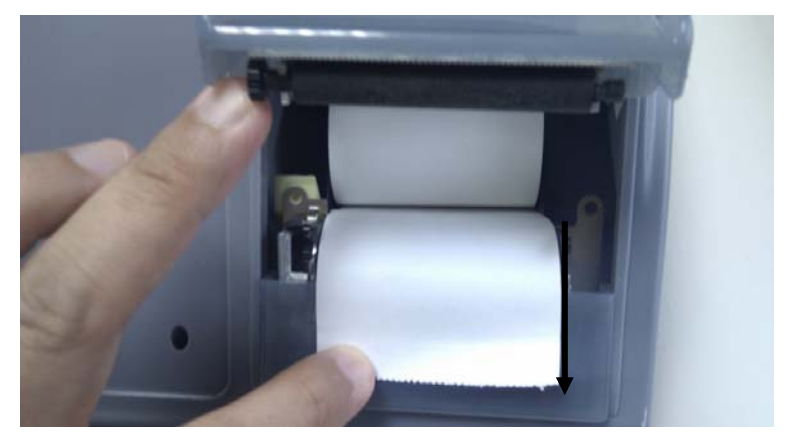

(5) Close the printer upper lid

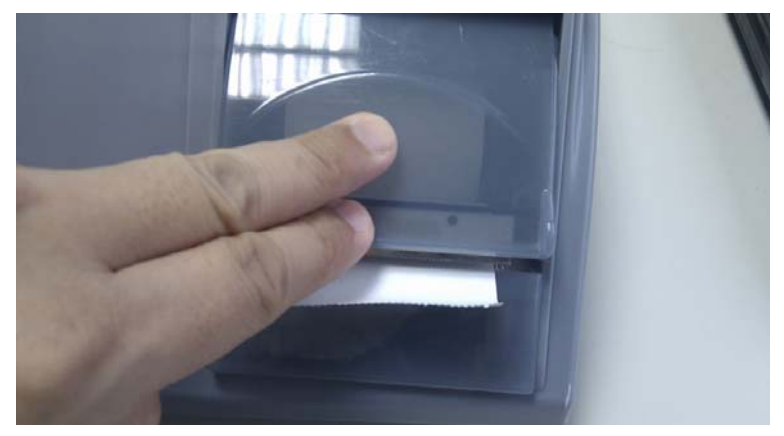

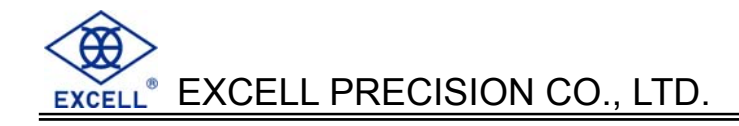

# **CHAPTER 2 FUNCTION INSTRUCTION**

# **2-1 Internal Value Display**

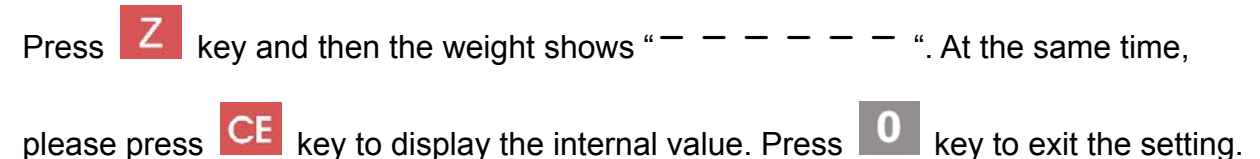

# **2-2 Backlight Function (Optional)**

#### <**Method 1**>

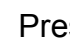

- Press  $\overline{Z}$  key, the unit weight displays "  $-$  " followed by pressing
- 
- $\boxed{4}$  key, backlight mode is Auto-backlight.
- Press  $\boxed{Z}$  key, the unit weight displays " - - " followed by pressing

 $\overline{\mathbf{5}}$  key, backlight is off.

#### < **Method 2**>

Press  $\overline{\textbf{0}}$  key for two seconds, the buzzer will beeps three times, which means the scale have switch to backlight function automatically including auto-backlight or no backlight.

#### **Auto-backlight mode**

 The backlight will be on when the platter is placed the loading (must be over 10d) or pressing any keys on the keyboard.

When the scale returns to zero(less than 10d), the backlight will be off automatically after 10 seconds.

 $\Box$  The backlight status will be memorized. After the scale is off, the backlight mode will be kept as the same as to turning on the scale next time.

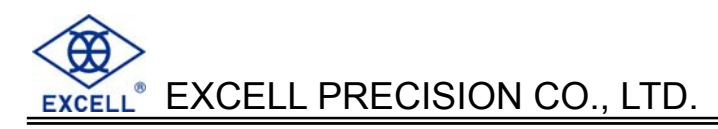

# **2-3 External weighing calibration**

**(**only when weight external calibration is available.**)** 

Operation:

Make sure the scale returns to zero and be in "kg" mode. Press and hold MC key and then press 00 key. Unit Price will display "  $\Box$   $\Box$   $\Box$  " and Weight displays  $\Box$   $\Box$   $\Box$   $\Box$   $\Box$  kg. Release these two keys and input the corrected weight value by number keys, and the display will flash the weight value. Put enough weights according to the display, after the weight is stable, the weight value will stop flashing.

The calibration is now completed, and then you can remove the weights.

# **2-4 Return to the default setting of weight calibration**

Operation:

Press and hold MC key and press CE key. Release these two keys after the buzzer beeps. Returning to the default setting is now done.

# **2-5 All-day Accumulation**

- **I** All-day accumulating data could only be printed in F7 or transmitted in F9 but can't be showed on the LCD.
- All-day accumulating data couldn't be cleared by F7 or F9 operation, you should clear the data by following steps or the scale will continue accumulating.

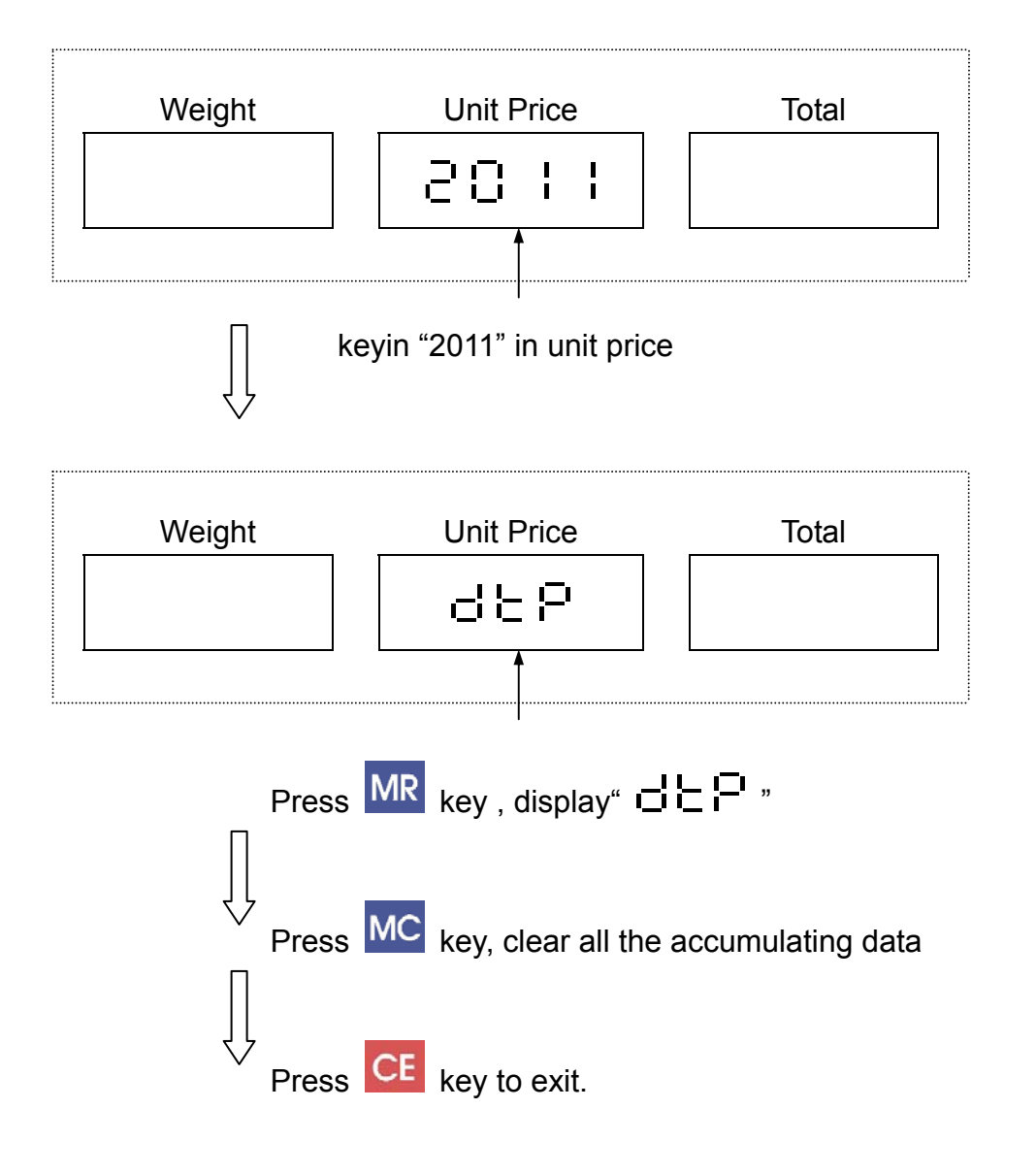

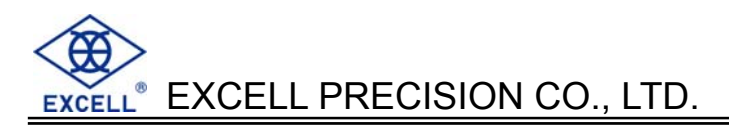

### **2-6 Vendor switching mode**

Switch on the scale and the LCD show:

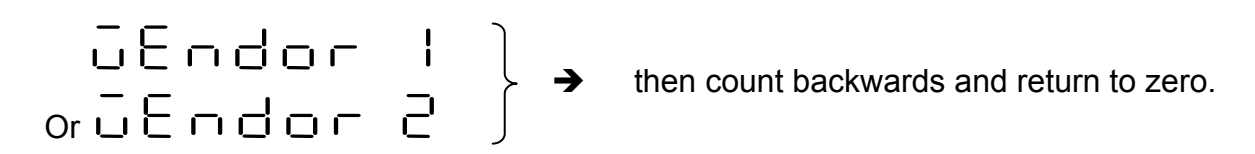

Display Vendor 1 or Vendor 2 means who is using the scale right now.

#### **In weighing mode:**

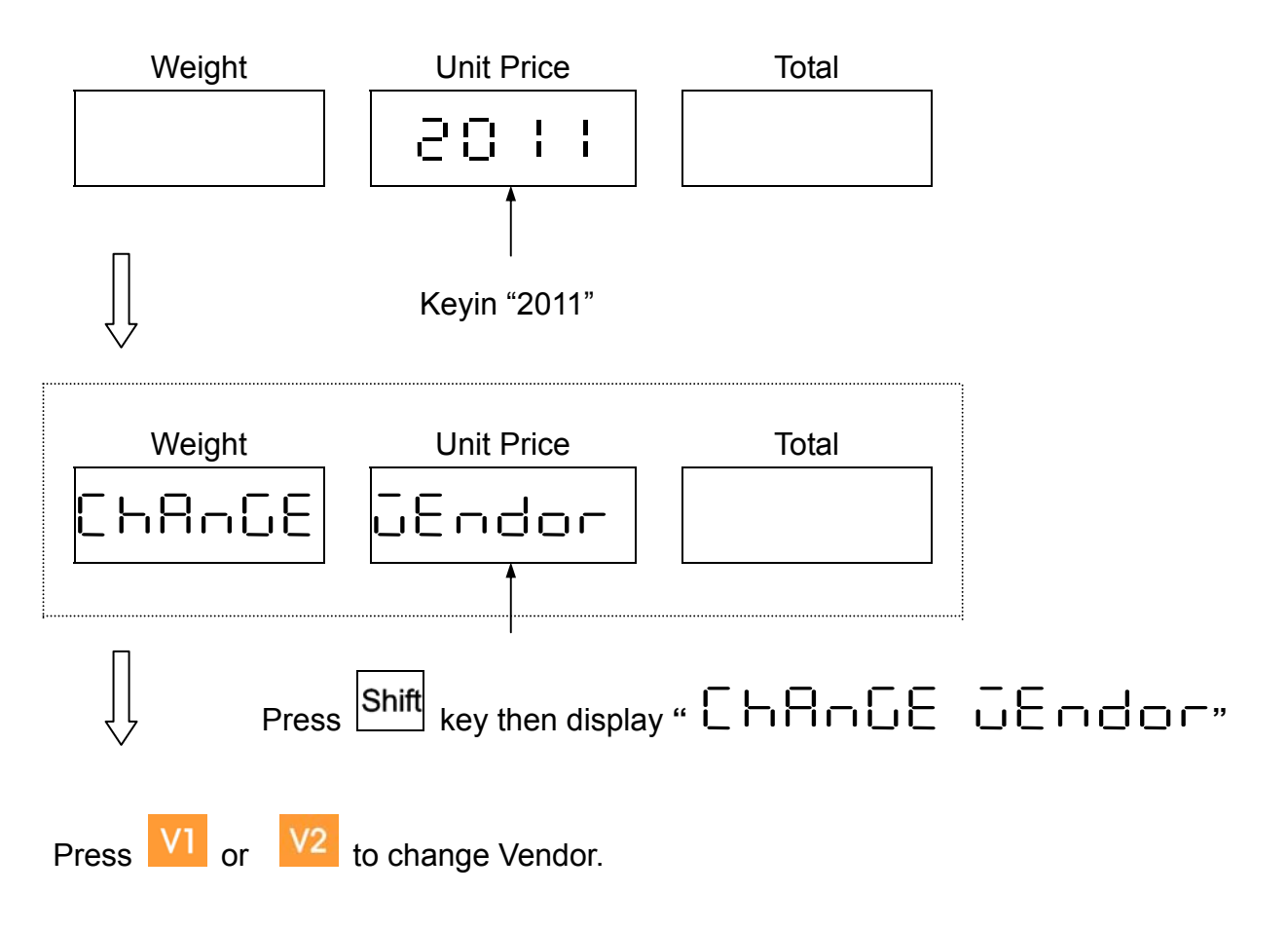

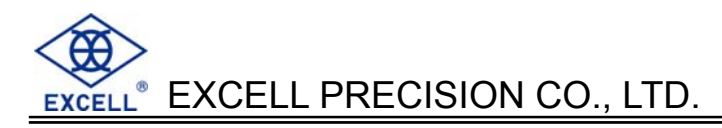

### **2-7 Two users trade at the same time**

(Each user can accumulate 25 trades.)

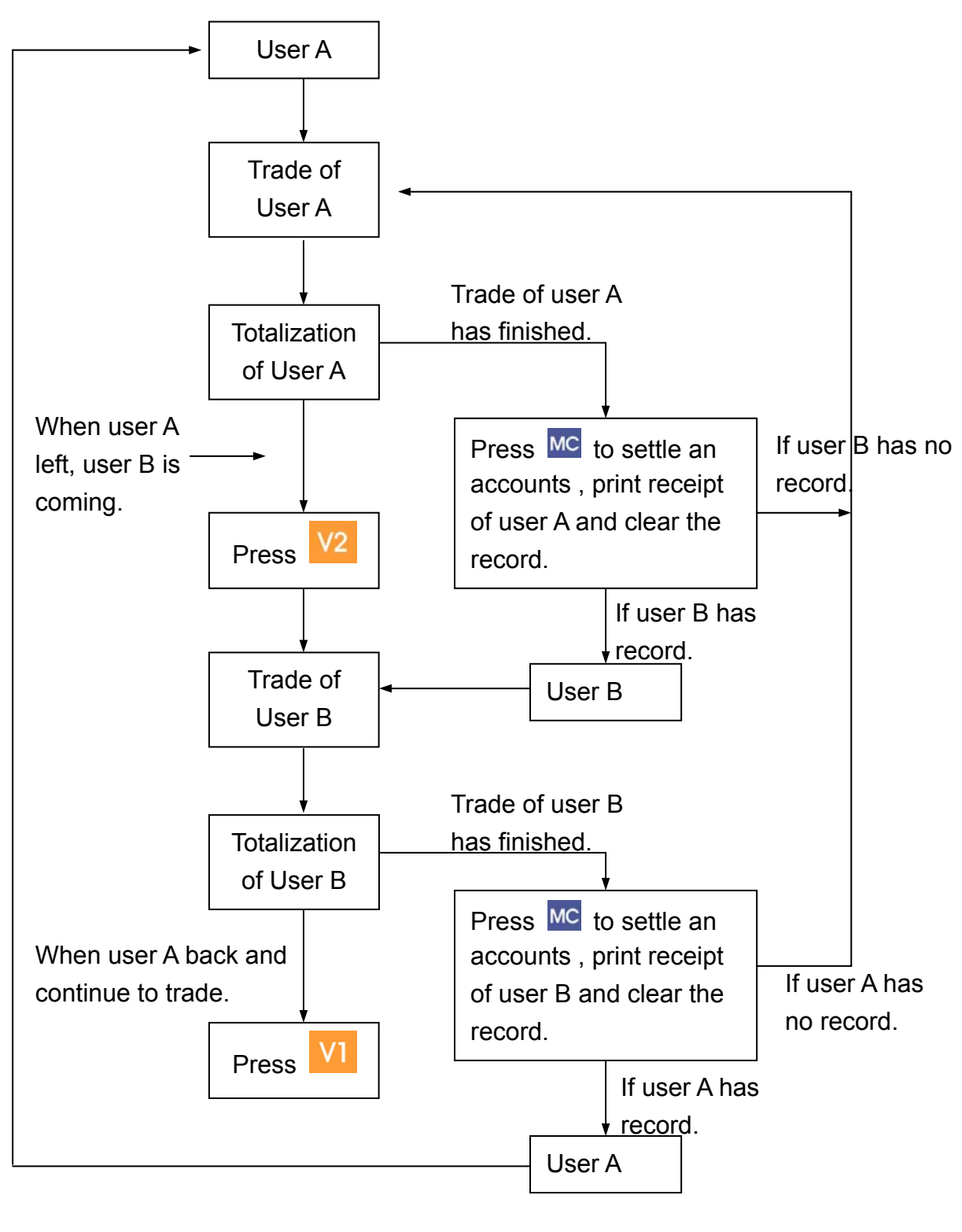

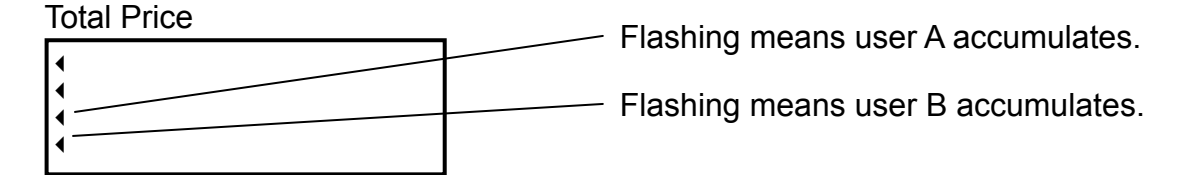

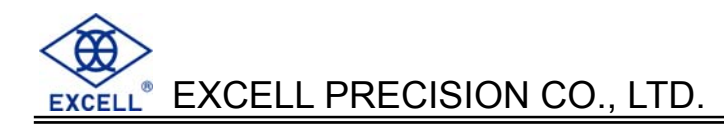

# **CHAPTER 3 FUNCTION SETTING**

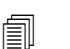

Press 200111<sub>and then press</sub> FUN key to enter the function setting

mode.

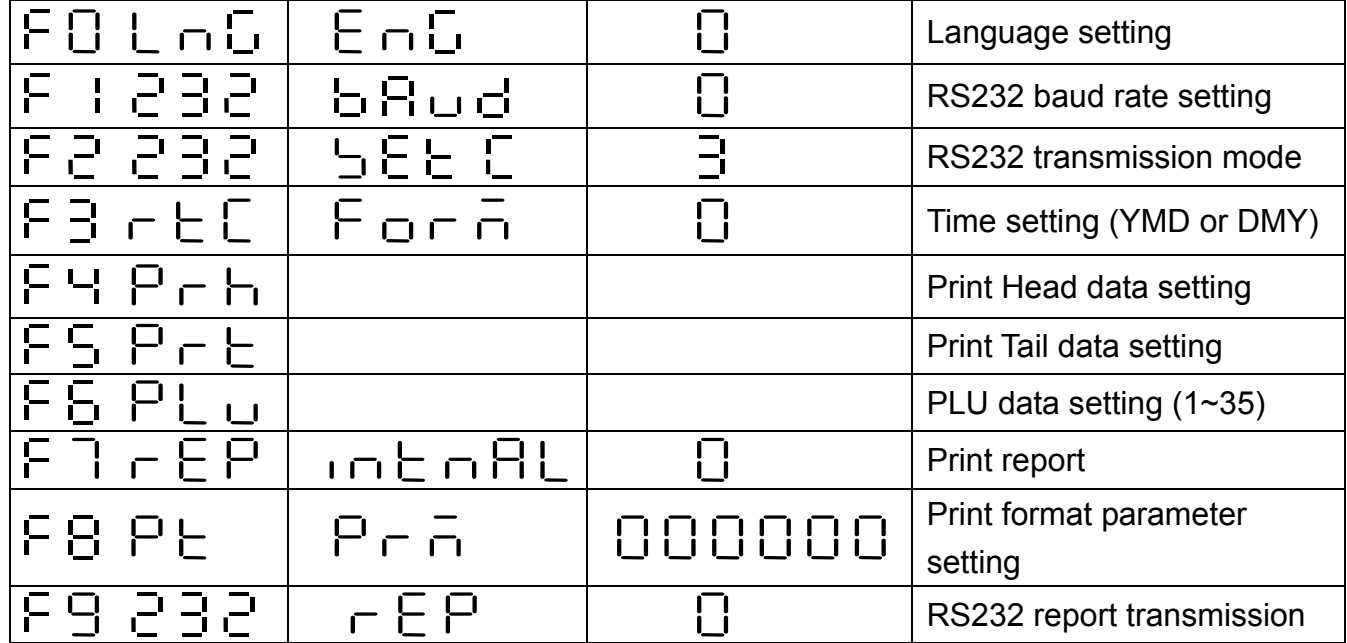

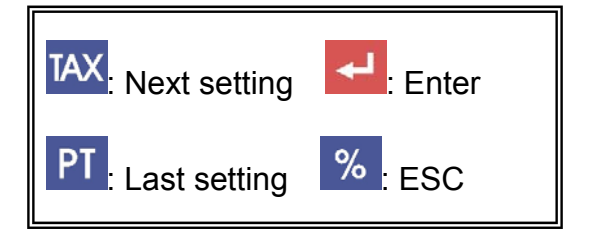

# 3-1 F**C** Language Setting

Use number key  $\begin{array}{|c|c|c|}\n\hline\n0 & \sim & 2 \\
\hline\n\end{array}$  to choose,

- 0: ENG English CodePage:1252
- 1: CHN T Traditional Chinese CodePage:950
- 2: CHN S Simplified Chinese CodePage:936
- 3: FARSI Iran System encoding standard
- 0: Refer to appendix: ASCII code table WPC1252
- 3: Refer to appendix: Iran System encoding standard

**Note**: This function depends on different types of control panel

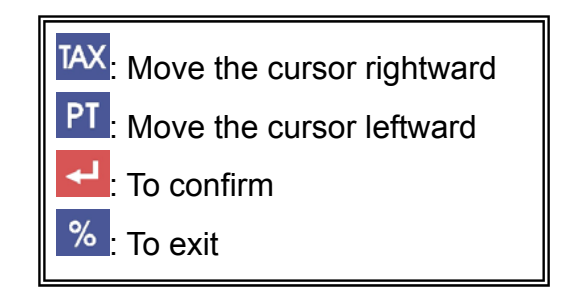

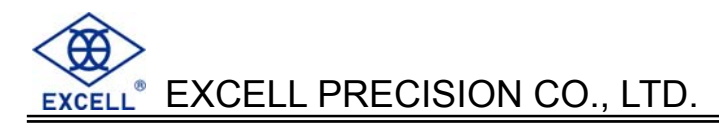

# **3-2 RS232 Baud Rate Setting**

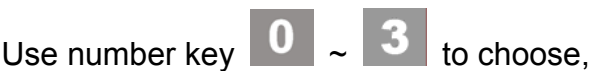

- 0:38400 bits/sec
- 1:19200 bits/sec
- 2:9600 bits/sec  $\rightarrow$  original value

 $\overline{\phantom{a}}$ 

3:4800 bits/sec

#### **RS232 interface format**

- I . Mode : UART Signal of EIA-RS0232 C
- II . Format :
	- 1. Baud rate : 4800,9600,19200,38400 bits/second
	- 2. Data bits : 8 bits
	- 3. Parity bit : None
	- 4. Stop bits : 1 bit
	- 5. Code : ASCII(Exchange code of American standard)

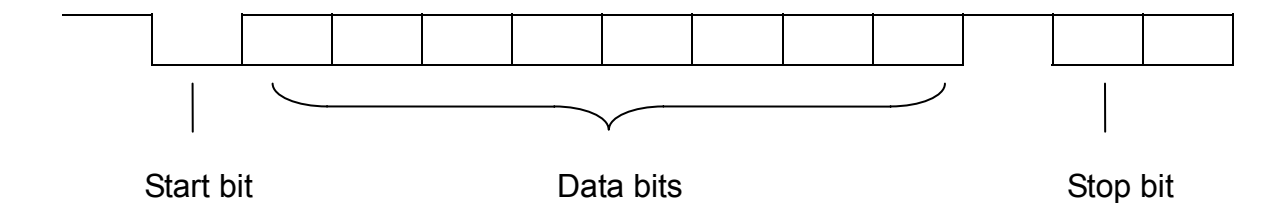

#### **Hardware:**

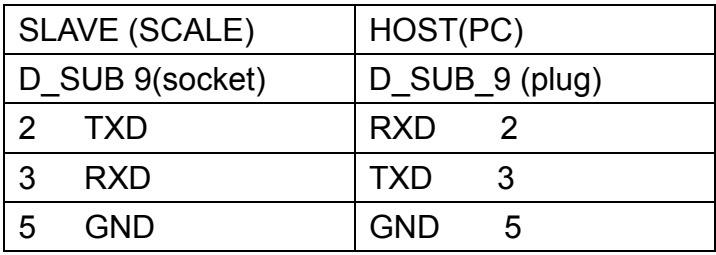

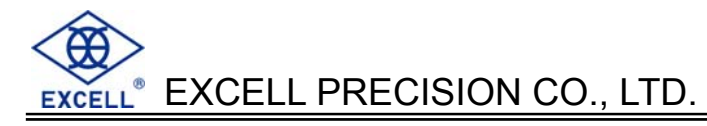

# **3-3 RS232 Transmission Mode**

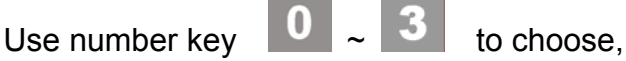

- 0: Two way transmission
- 1: Continuous transmission
- 2: Stable transmission
- 
- 3: Close RS232  $\rightarrow$  original value

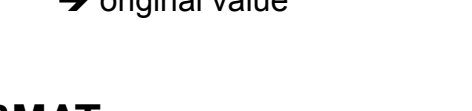

#### **RS232 DATA FORMAT**

Stable transmission or continuous transmission

(1) Weight unit is g

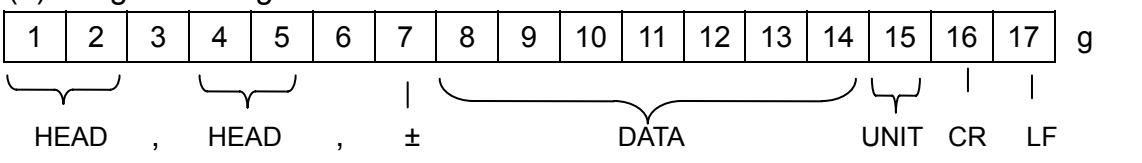

(2) Weight unit is kg or lb

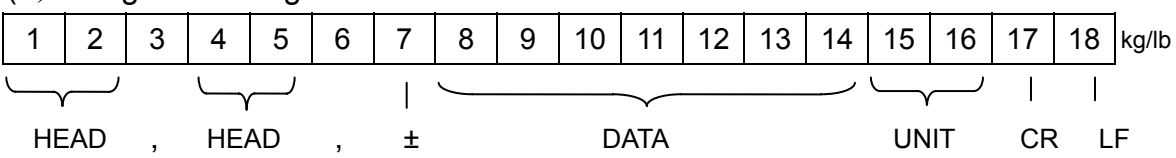

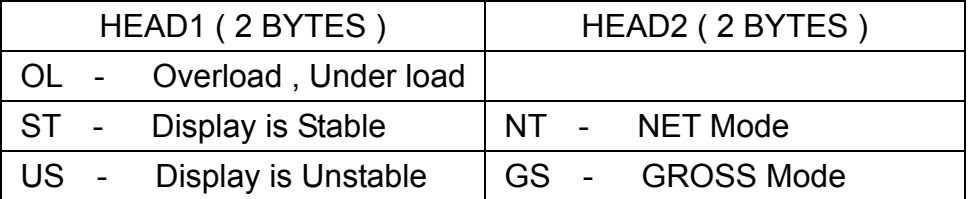

DATA ( 7 or 8 BYTE ) 2D ( HEX ) = " **–** " ( MINUS )  $2B$  ( HEX ) = " + " (PLUS) 2E ( HEX ) = " **.** " ( DECIMAL POINT ) UNIT ( $2 \cdot 3$  or 4 BYTE) kg = 6B ( HEX ) ; 67 ( HEX )  $lb = 6C (HEX)$ ; 62 (HEX)  $tI.T = 74 ( HEX)$ ; 6C (HEX); 2E (HEX); 54 (HEX) hkg =  $68$  ( HEX ) ;  $6B$  ( HEX ) ;  $67$  ( HEX )

TAX: Move the cursor rightward

To confirm

: To exit

РT

℅

Move the cursor leftward

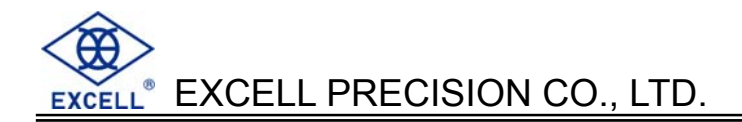

#### **For example:**

Data format for RS232 continuous transmission are as below.

1. The gross weight (+0.876kg) shows as below, after stable: (under no tare or pre-tare mode)

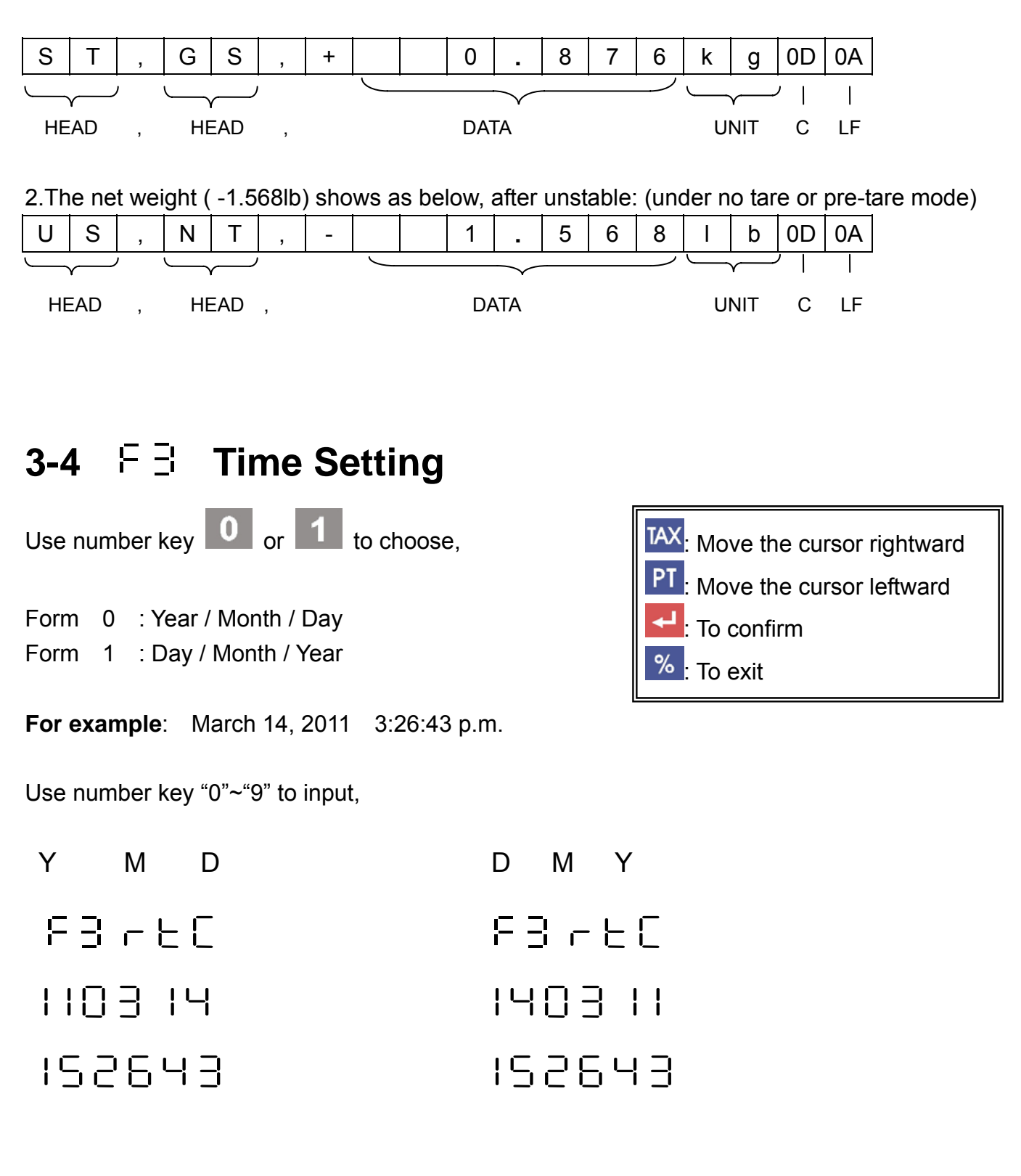

# 3-5 FH Print Head Data Setting

- $\Box$  32 standard fonts can be inputted in a line and 8 lines in all.
- **Each line can be enlarged twice width or height respectively.**
- **Byte is displayed as ASCII code.**
- **J** Use number key  $\begin{array}{|c|c|c|c|c|}\n\hline\n\text{I} & \text{U} & \text{I} & \text{I} & \text{I} \\
\hline\n\text{I} & \text{I} & \text{I} & \text{I} & \text{I} \\
\hline\n\text{I} & \text{I} & \text{I} & \text{I} & \text{I}\n\end{array}$

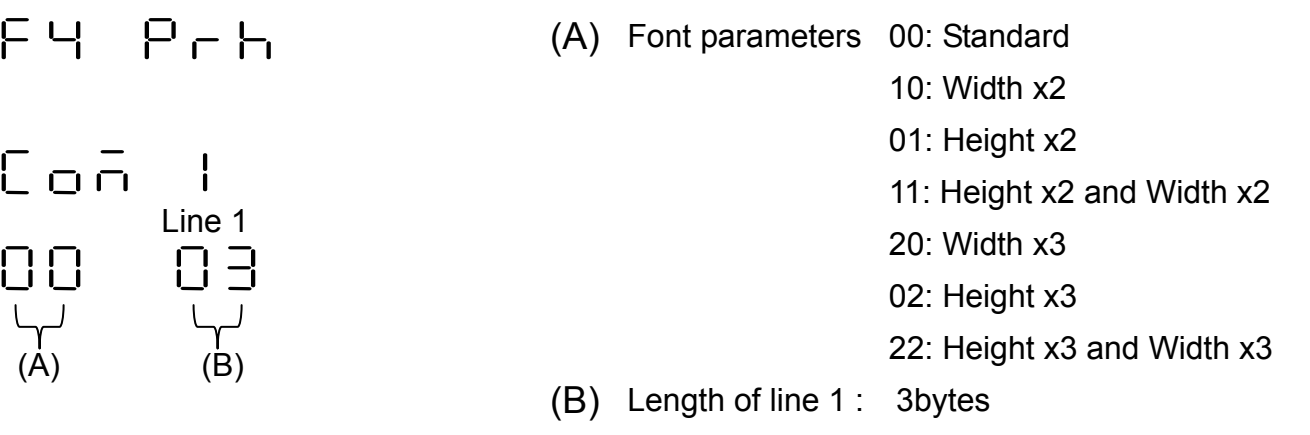

#### **Data setting:**

**I** Please input parameters refer to ASCII Code (HEX).

 $\Box$  32 bytes in a line (divided into page 0~3) Page 0: address  $0 \sim 7$ Page 1: address  $8 \sim 15$ Page 2: address 16 ~23 Page 3: address 24 ~31

 $1551$   $1$  content: HEX 1B 61 01  $\rightarrow$  3 bytes

000000

0000

 Page 0  $(0 - 7)$ 

Description: Printer order (HEX)

 $\Box$ 

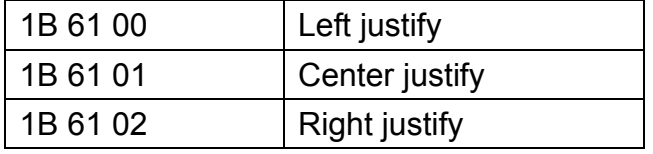

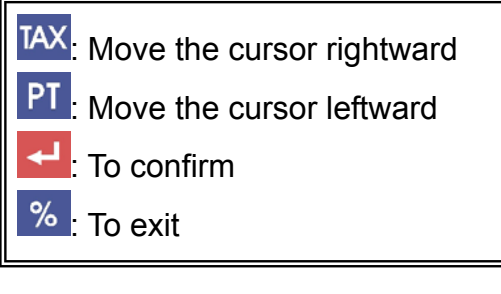

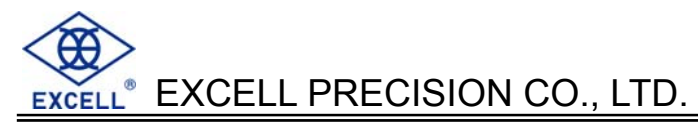

#### **For example:**

EXCELL PRECISION CO.,LTD. http://www.excell-scale.com TEL:+886-2-8919-1000

(height x2) (height x2)

(height x2)

#### **Steps:**

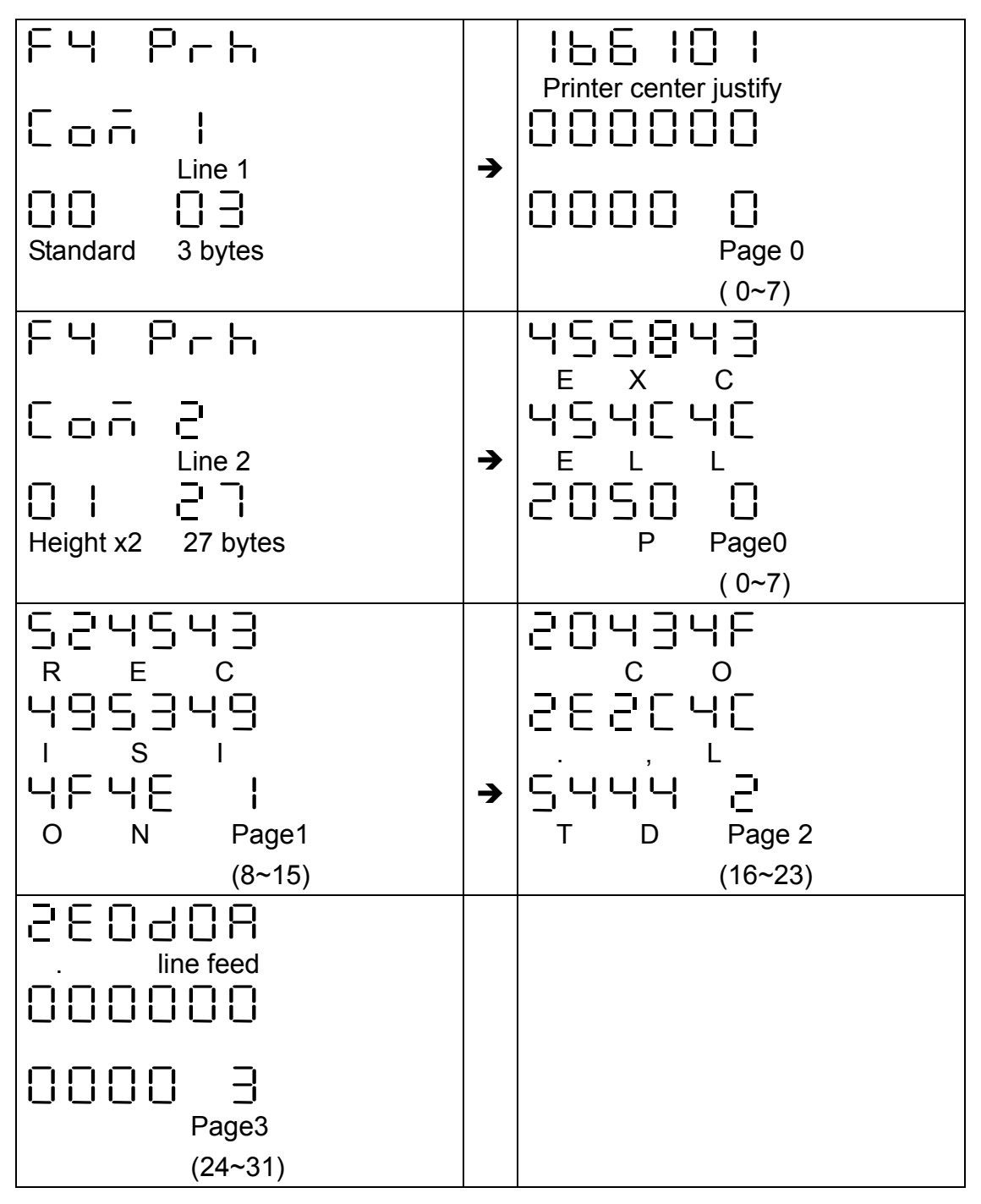

TAX: Move the cursor rightward PT: Move the cursor leftward  $\blacksquare$  To confirm % To exit

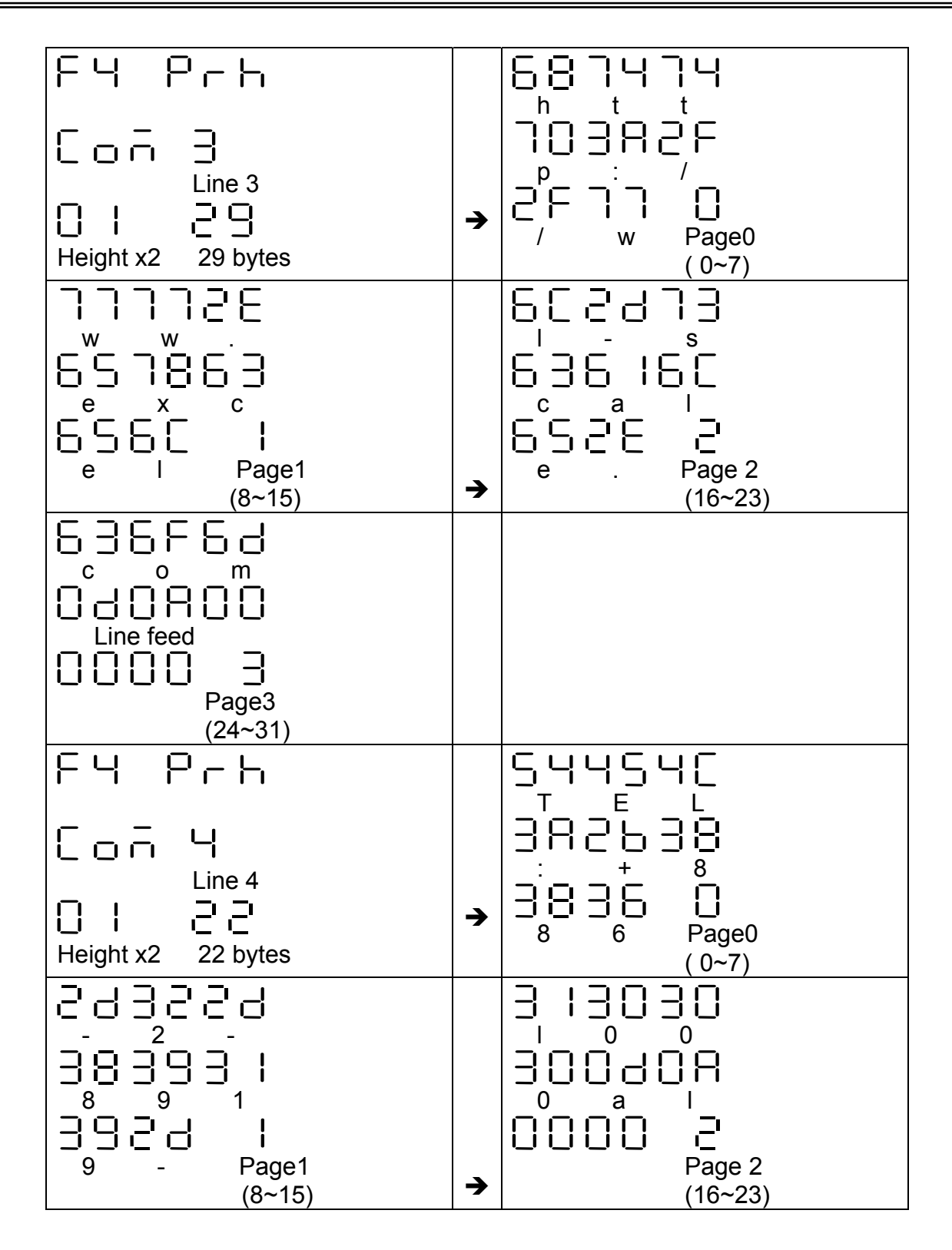

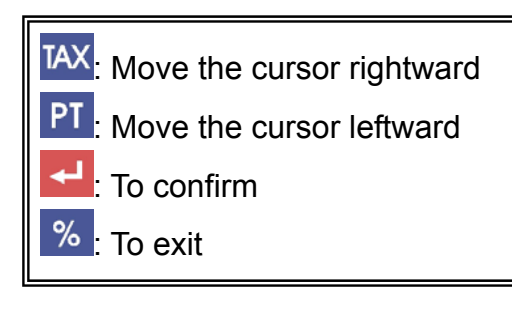

After setting, press **key to return to standard font**.

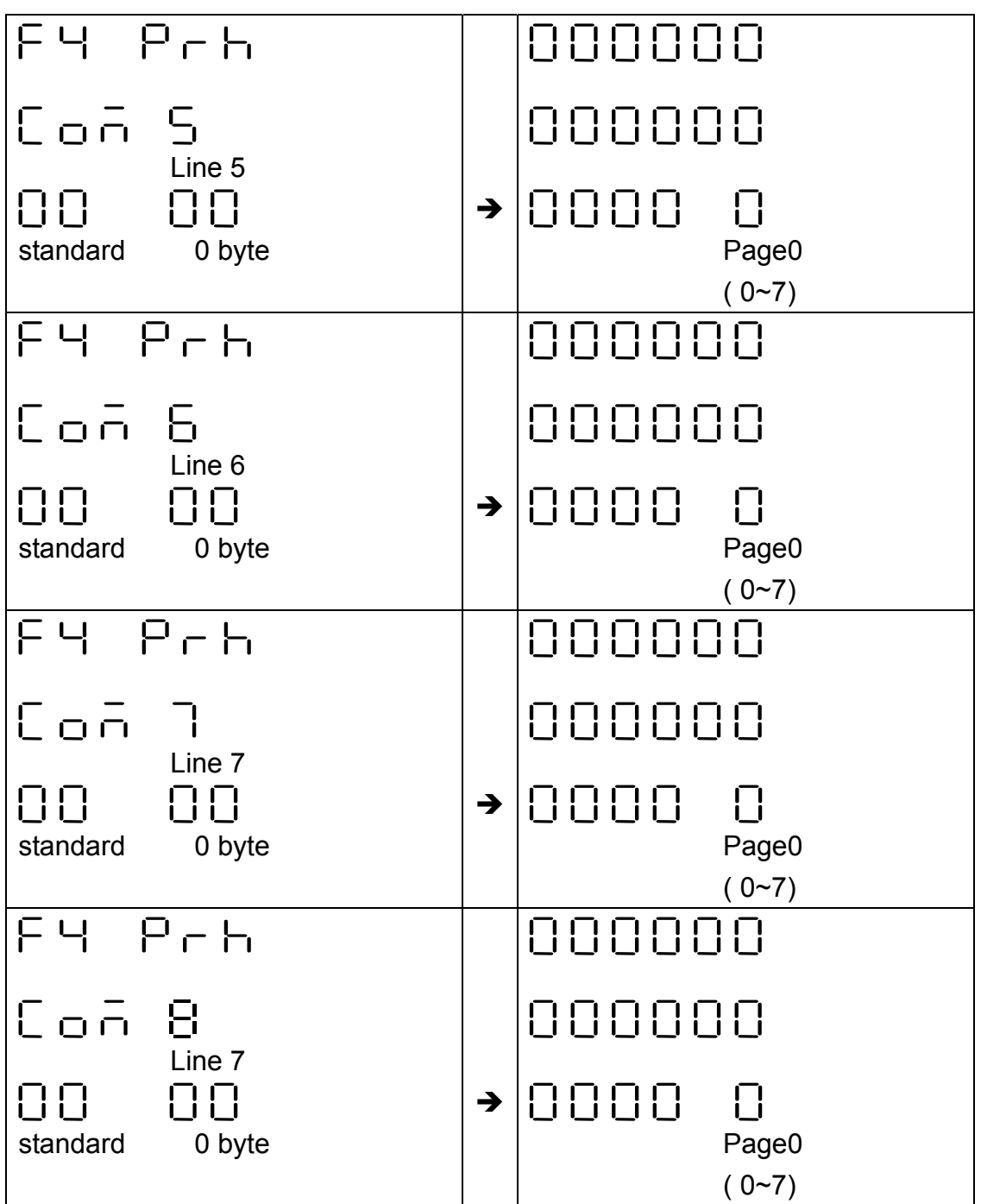

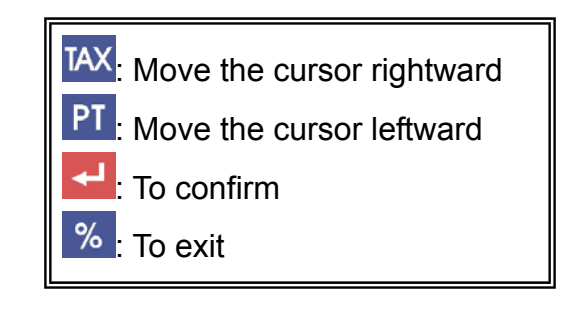

# **3-6 F.5 Print Tail data setting**

- $\Box$  32 standard fonts can be inputted in a line and 8 lines in all.
- **Each line can be enlarged twice width or height respectively.**
- **Byte is displayed as ASCII code.**
- **I** Use number key  $\begin{array}{|c|c|c|c|c|}\n\hline\n0 & \sim 9 & \text{to input.} \n\end{array}$

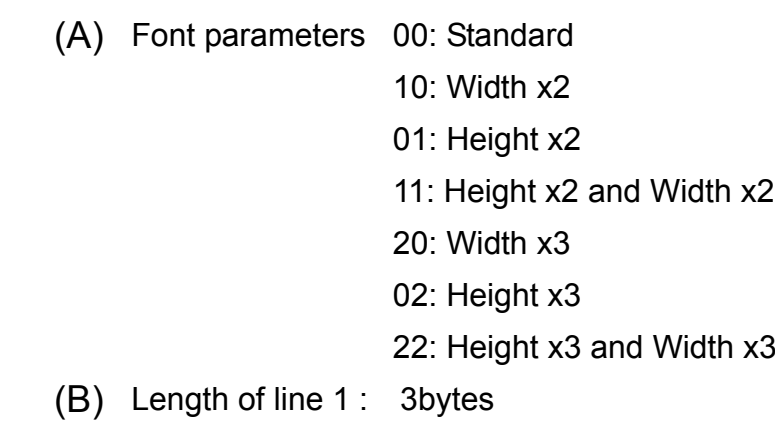

#### **Data setting:**

**I** Please input parameters refer to ASCII Code (HEX).

 $\Box$  32 bytes in a line (divided into page 0~3) Page 0: address  $0 \sim 7$ Page 1: address  $8 \sim 15$ Page 2: address 16 ~23 Page 3: address 24 ~31

Description: Printer order(HEX)

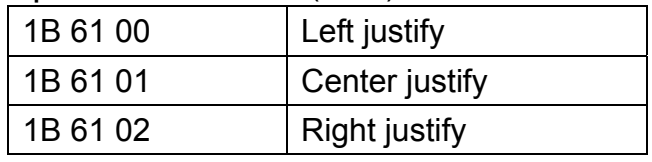

TAX<sub>:</sub> Move the cursor rightward : Move the cursor leftward To confirm To exit

For example:

Thank you! See you next time.  $\left\{ \right.$  (height x2 width x2)

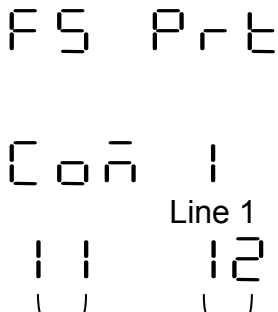

(A) (B)

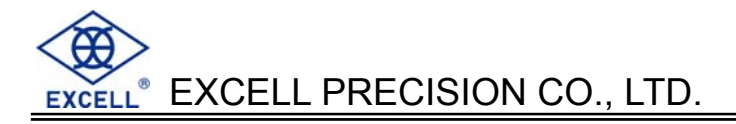

#### **Steps:**

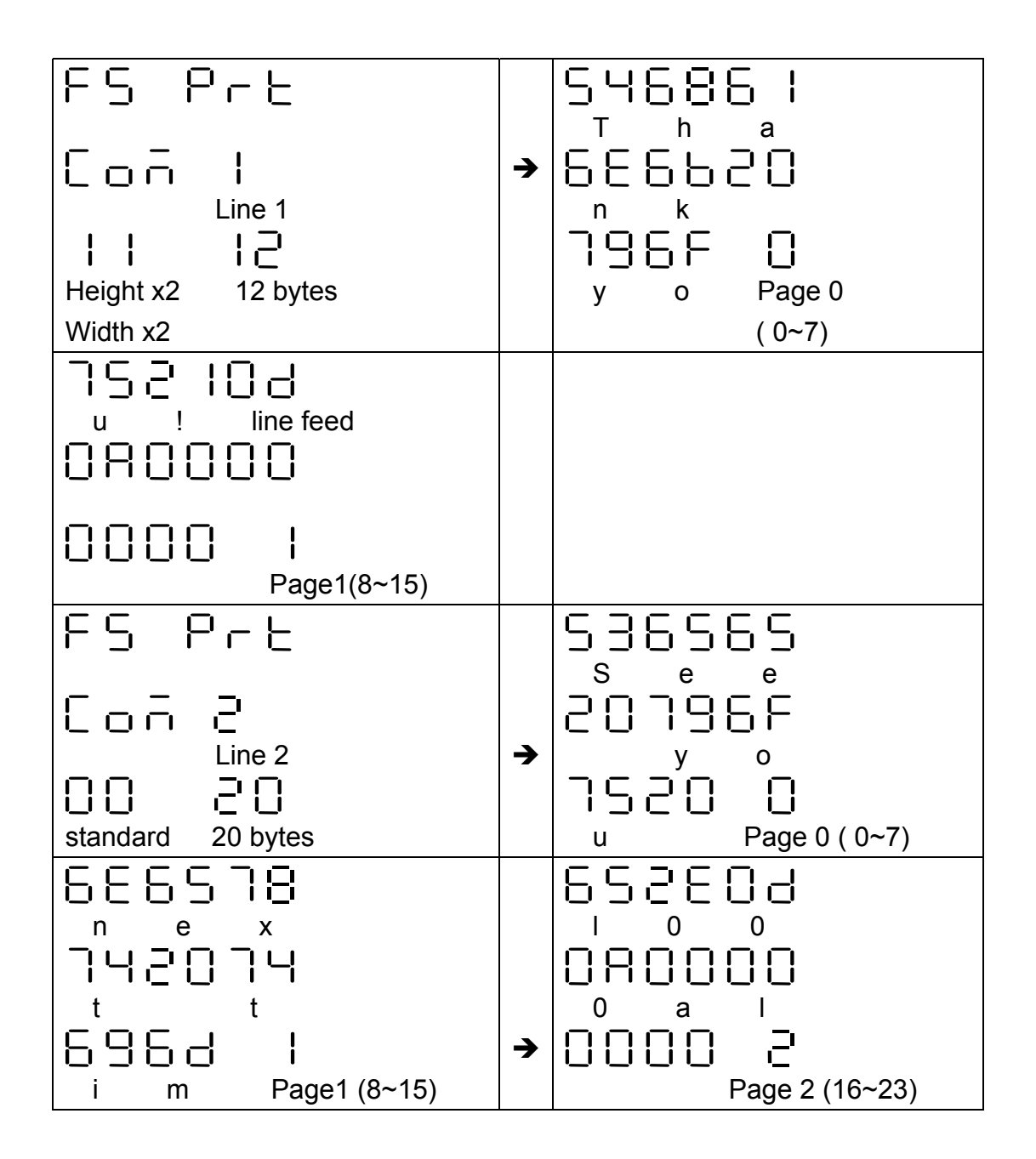

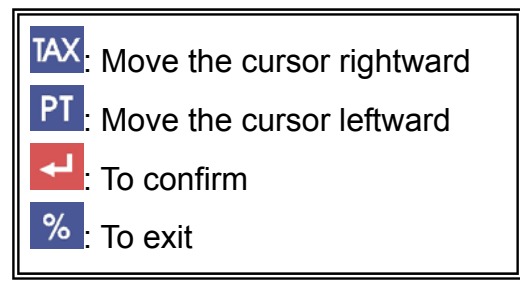

After setting, press  $\left| \cdot \right|$  key to return to standard font.

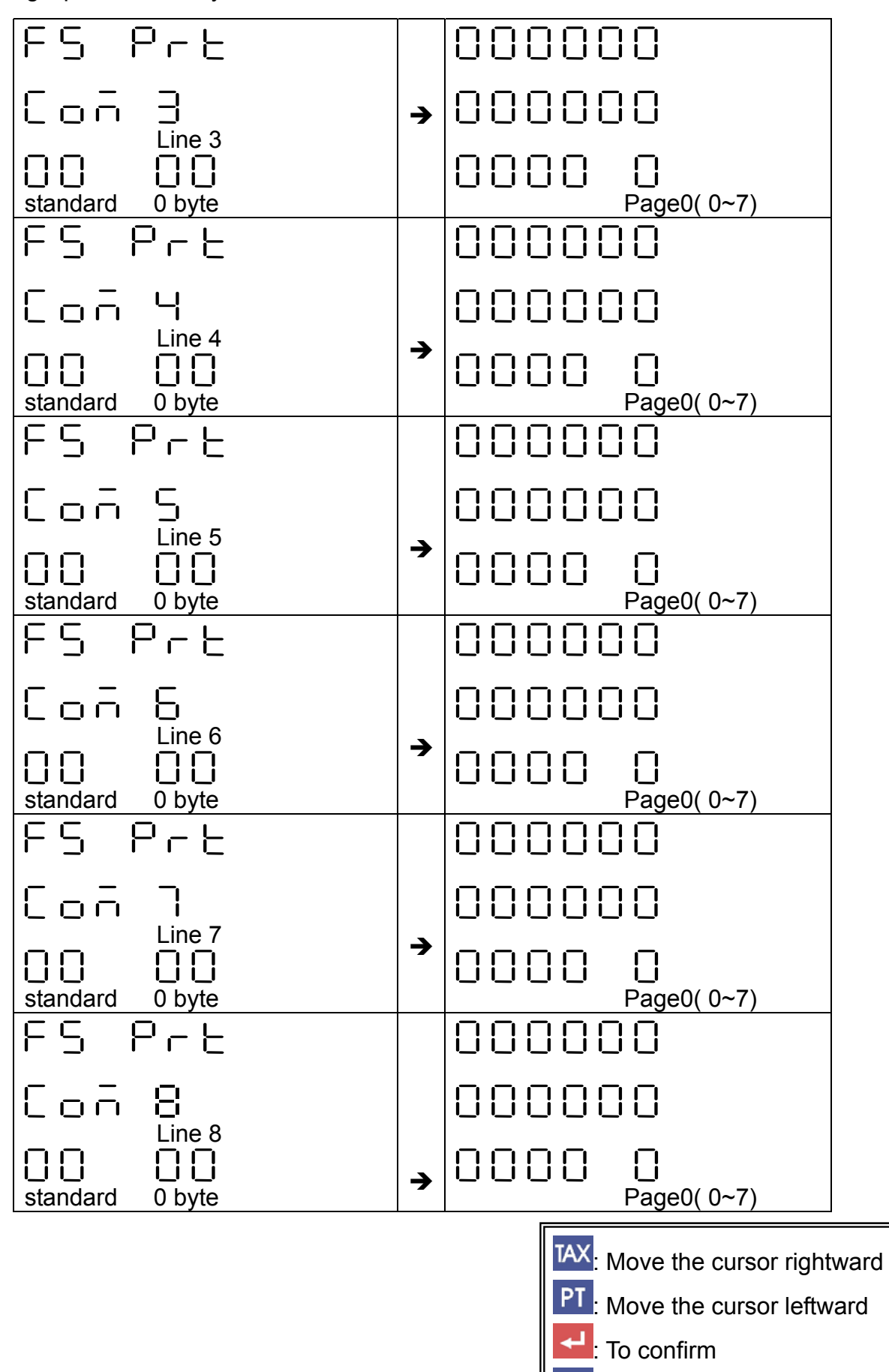

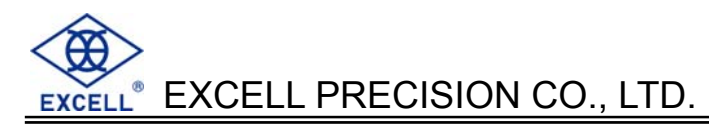

# **3-7 PLU Data Setting(1~35)**

Each PLU contains content as followed:

- 1. Unit price (5 bytes)
- 2. PLU code or P/N 6 code
- 3. Name (16Byte)
- 4. Discount 0.00%~99.99%
- 5. Tax 0.00%~99.99%
- 6. Pre-tare

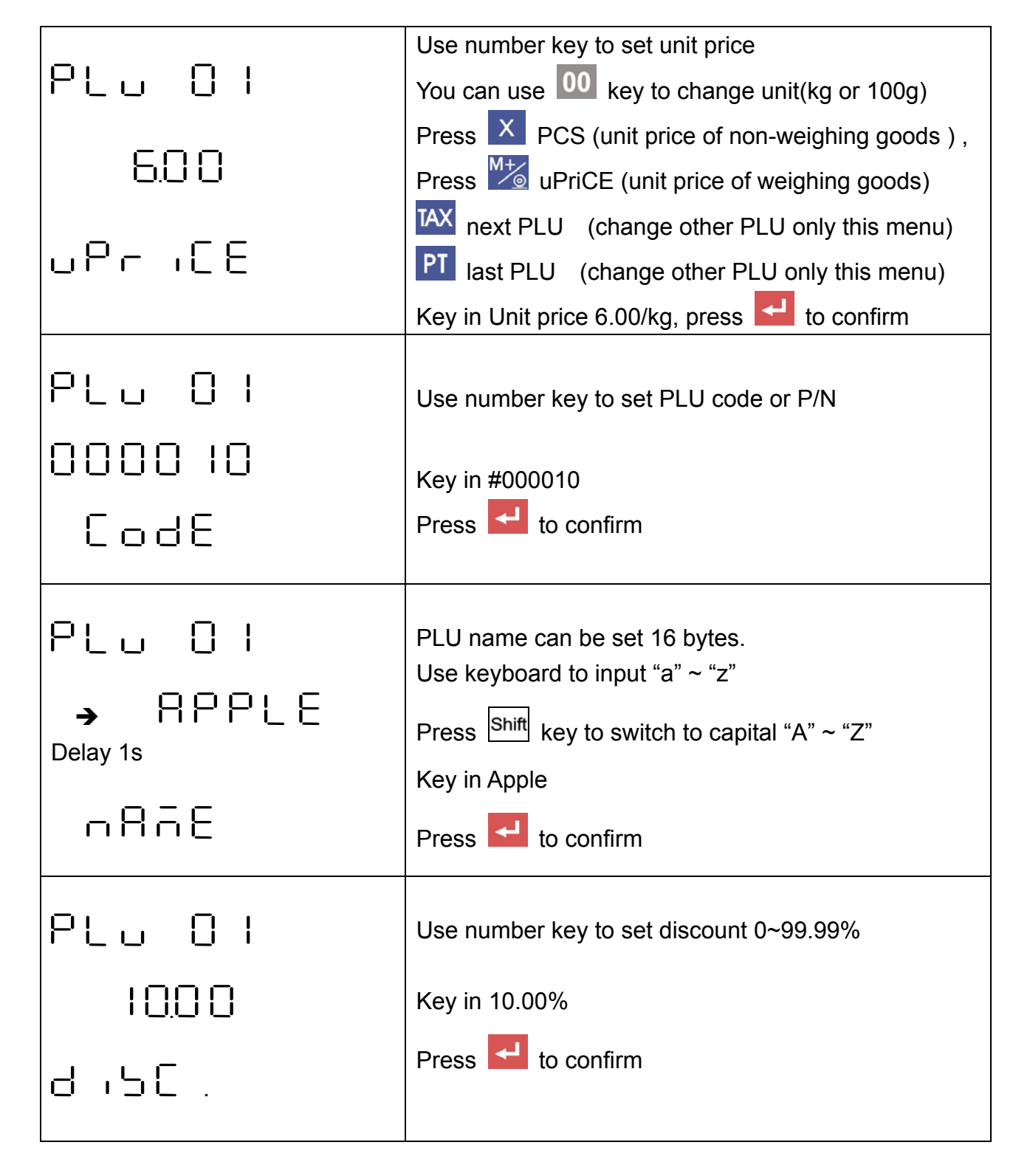

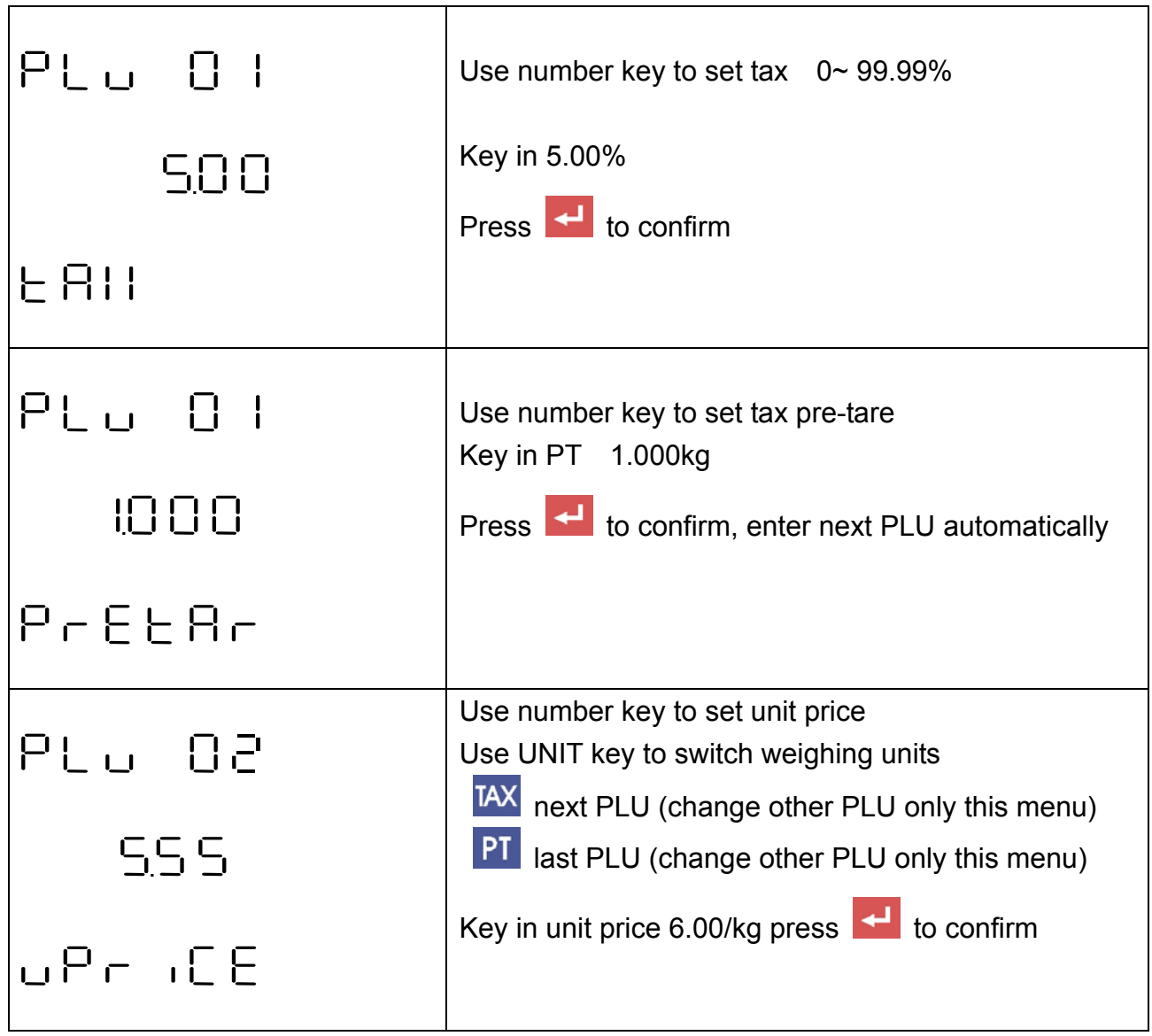

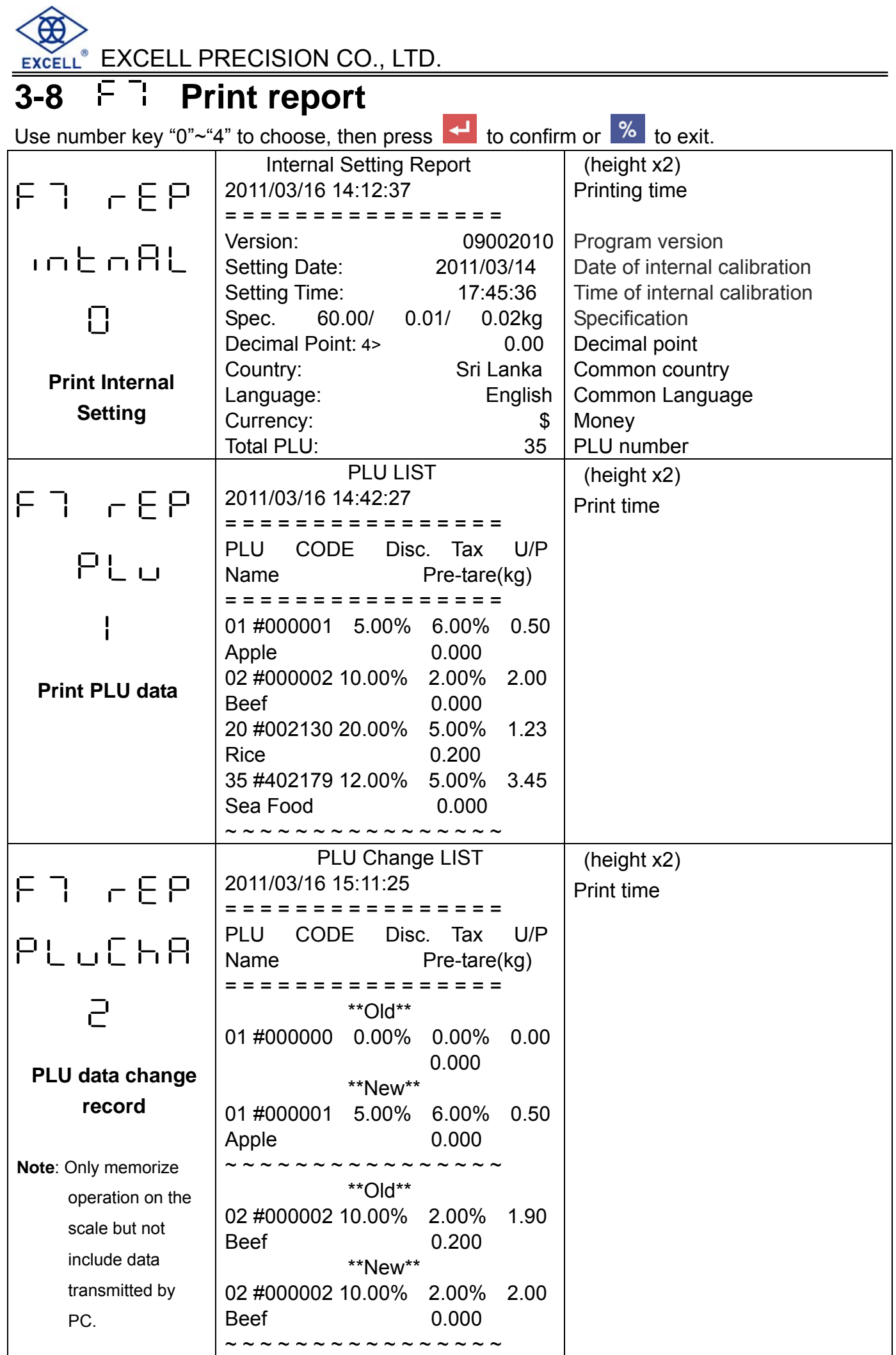

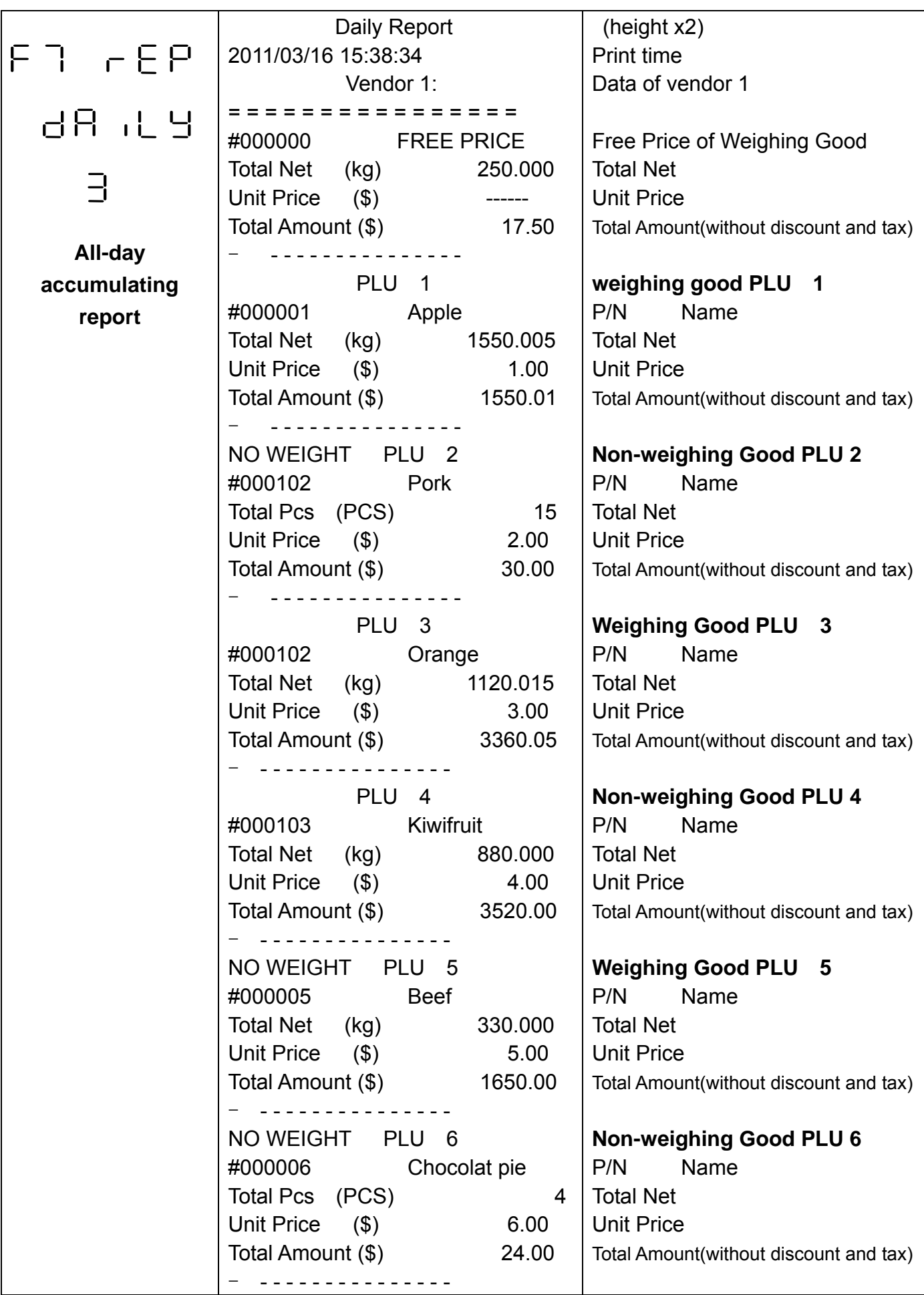

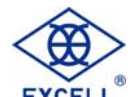

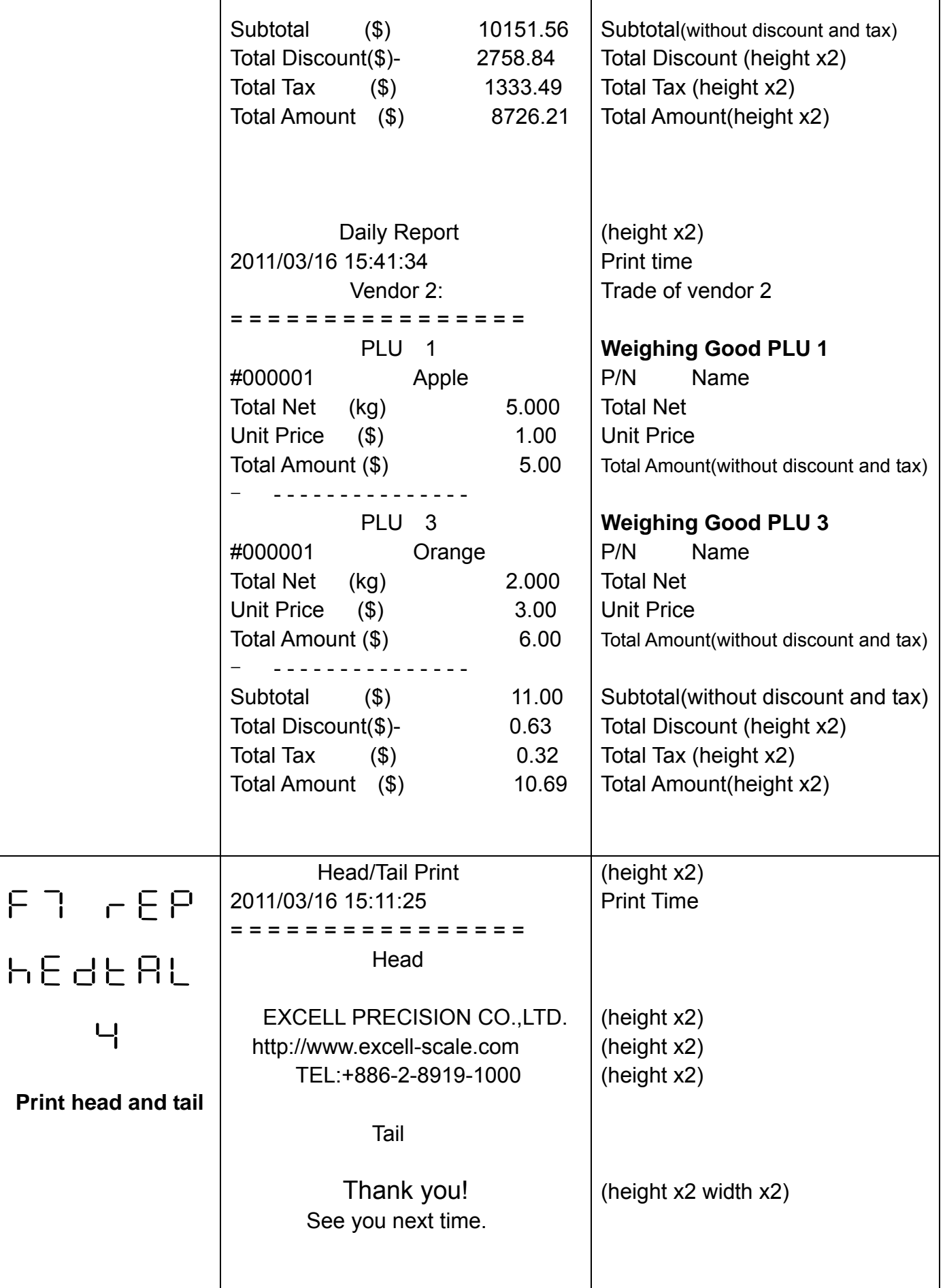

Τ

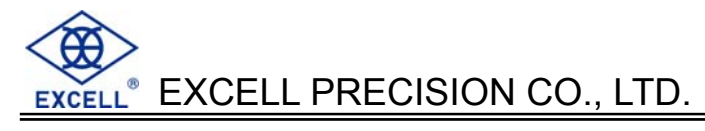

# **3-9 FB Print format parameter setting**

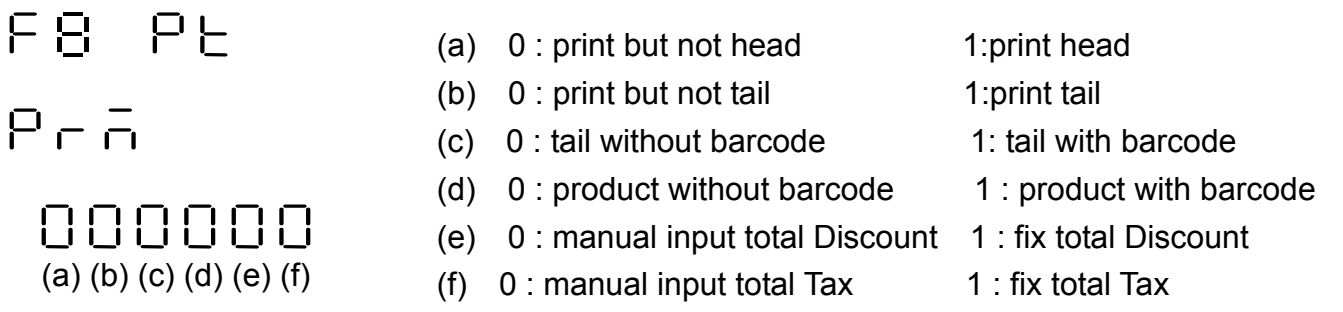

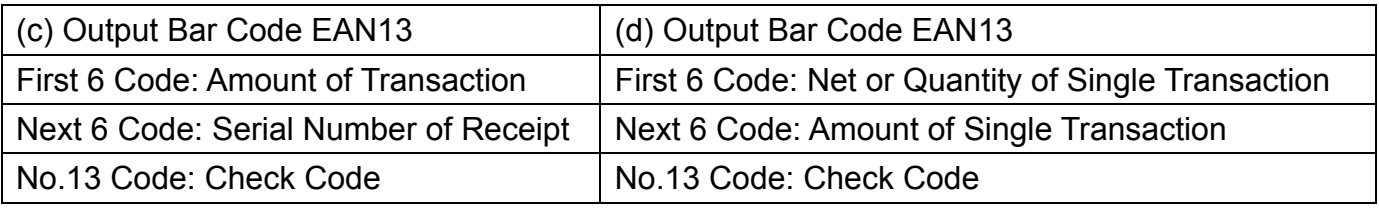

For example: Fix discount 10.00% and Tax 5.00% when checking out at every time.

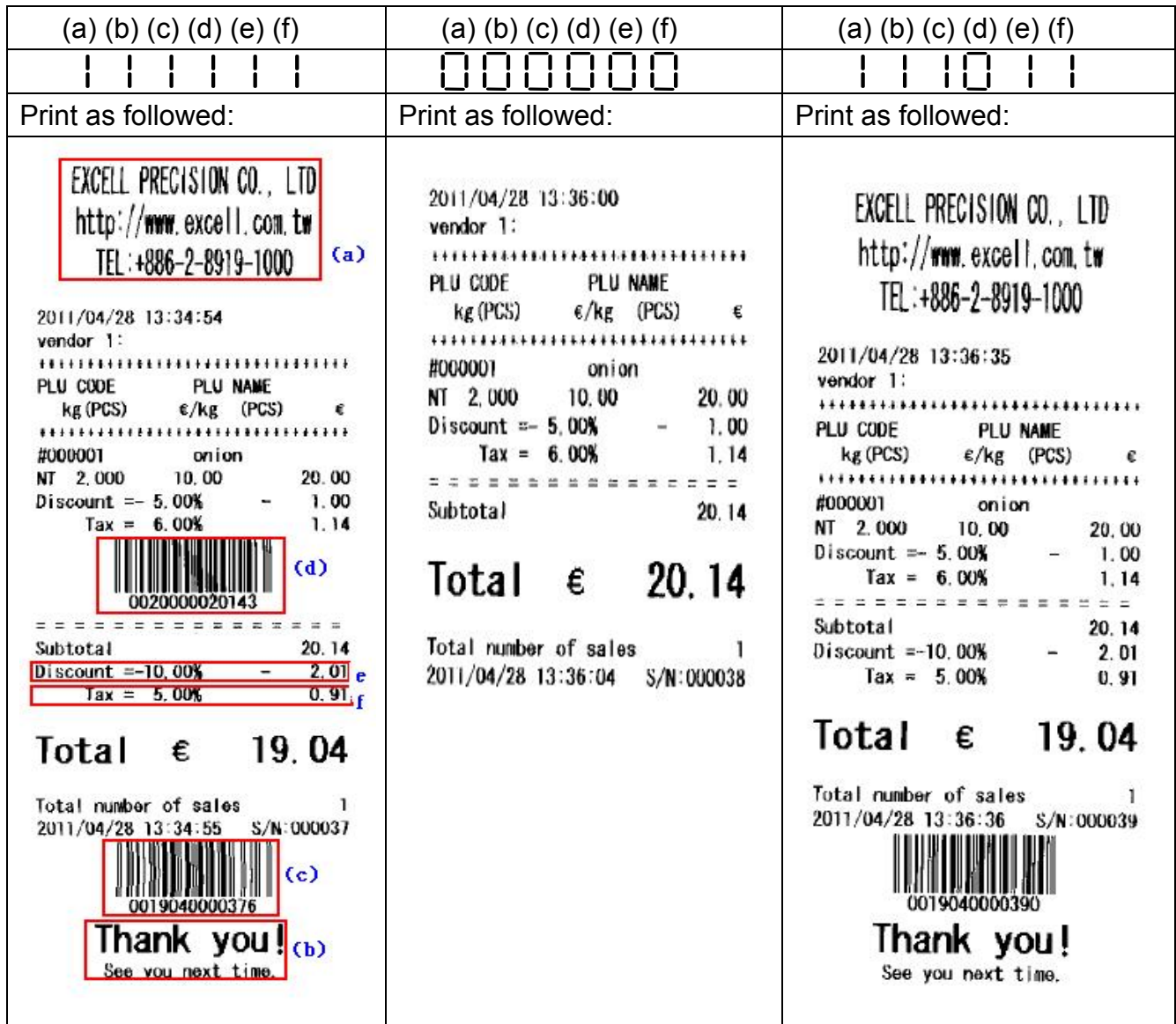

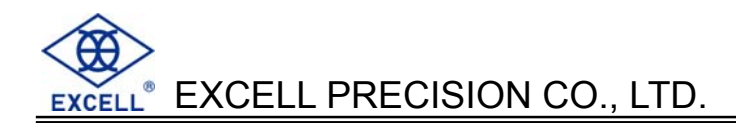

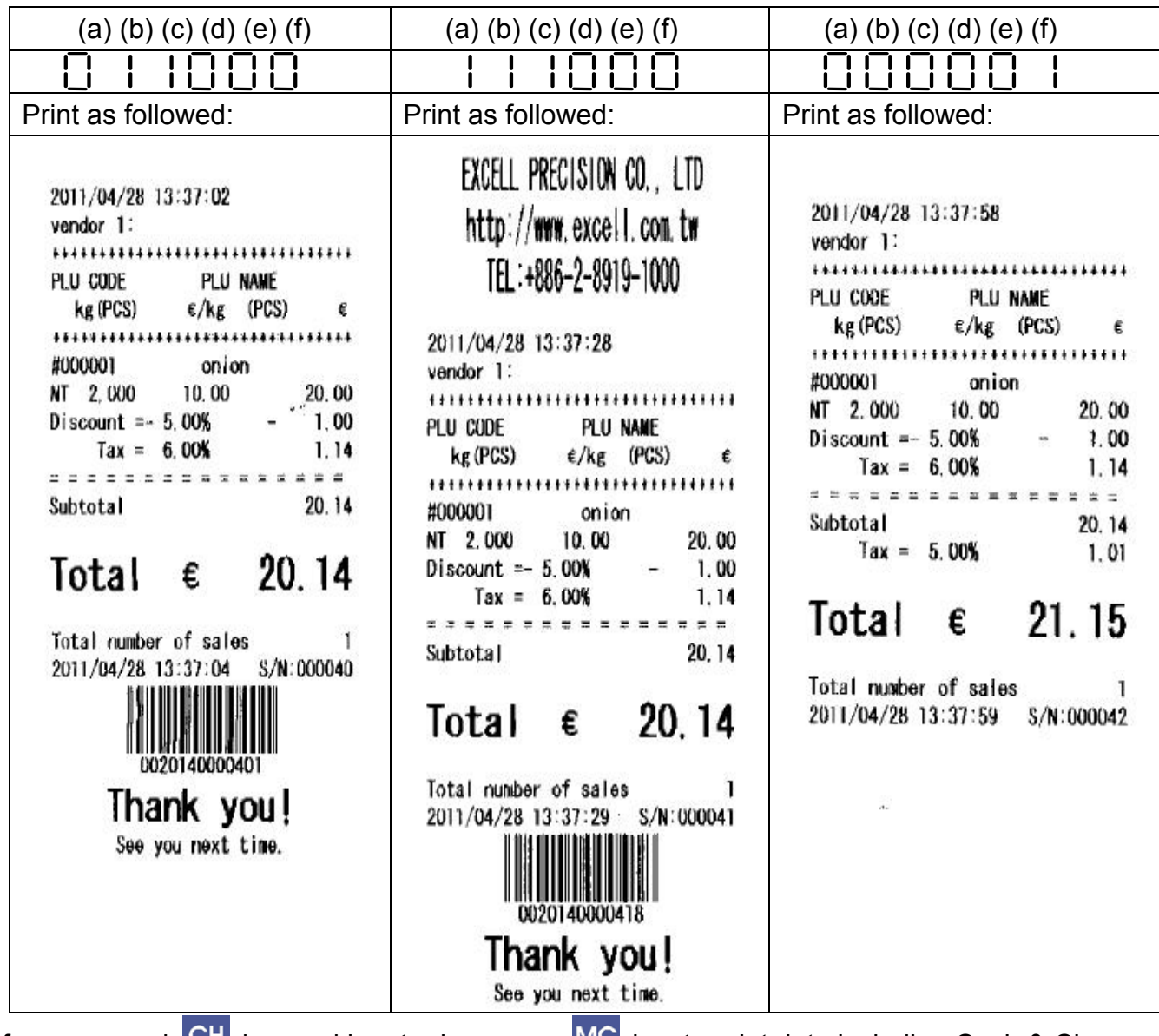

If you pressed CH key and input price, press MC key to print data including Cash & Change

which is shown as below:

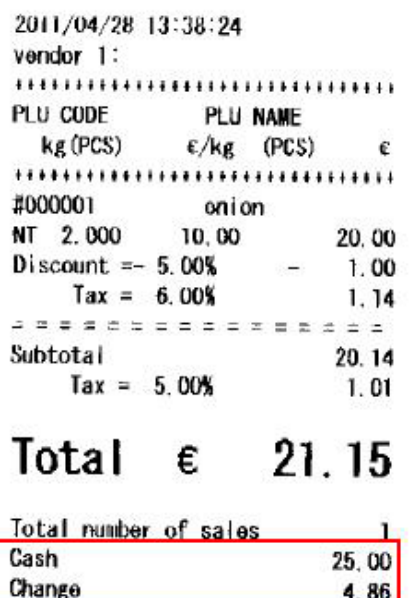

 $4.86$ 2011/04/28 13:38:34  $S/N:000043$ 

### **3-10 RS232 report transmission**

Use RS232 to send data to PC and save as txt file. Then use EXCEL to open it to edit.

- Make sure F1 RS232 baud rate and PC baud rate n,8,1 are the same.
- **Press number key 0 or 1**, then press  $\leftarrow$  to confirm
	- 0: Send PLU data
	- 1: Send all-day accumulated data

#### For example:

Baud rate: 9600 N,8,1

Open the terminating machine on PC to connect.

#### **Steps:**

Start > All programs > Acceccories > Communications > Hyper Termina

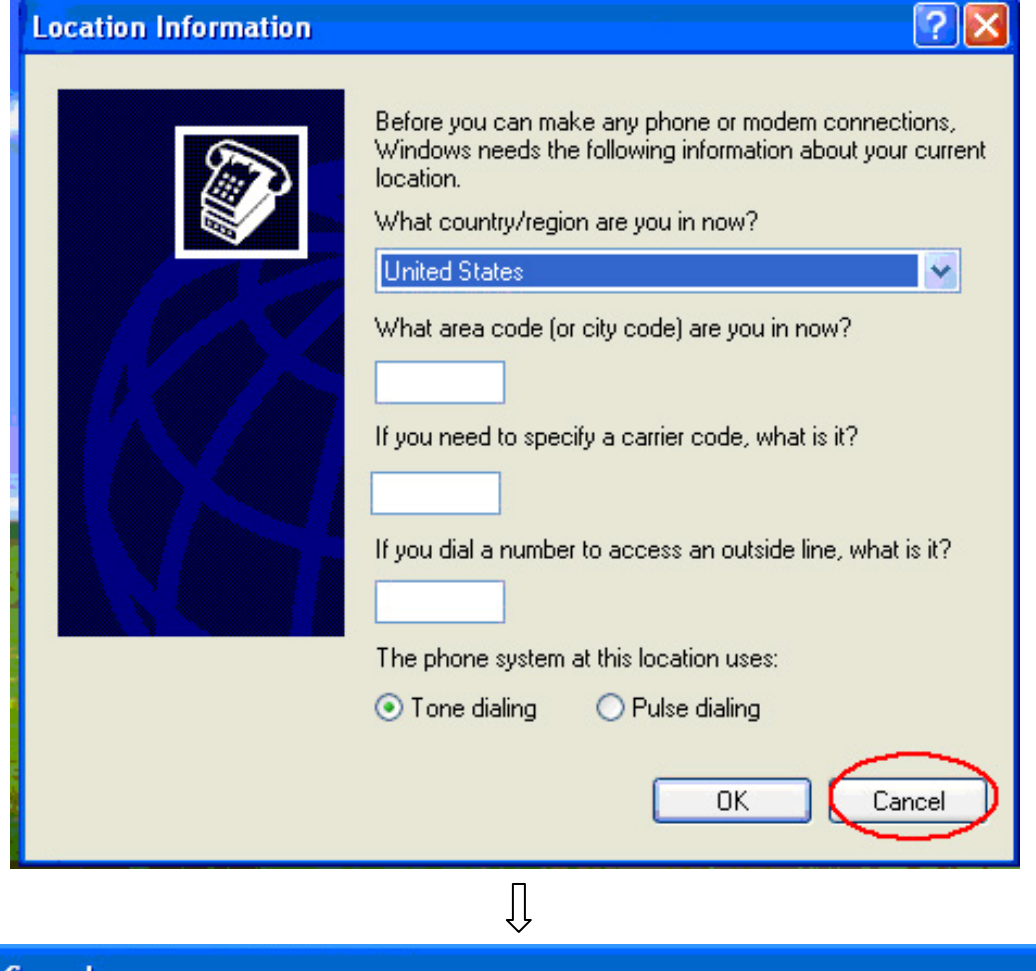

**Confirm Cancel** Windows needs telephone information about the location from which you will be dialing. If you cancel without providing this information, this program may not function correctly when dialing. In addition, some applications respond to your canceling this dialog box by immediately re-posting it. Are you sure you want to cancel? Yes No  $\overline{\mathfrak{g}}$ 

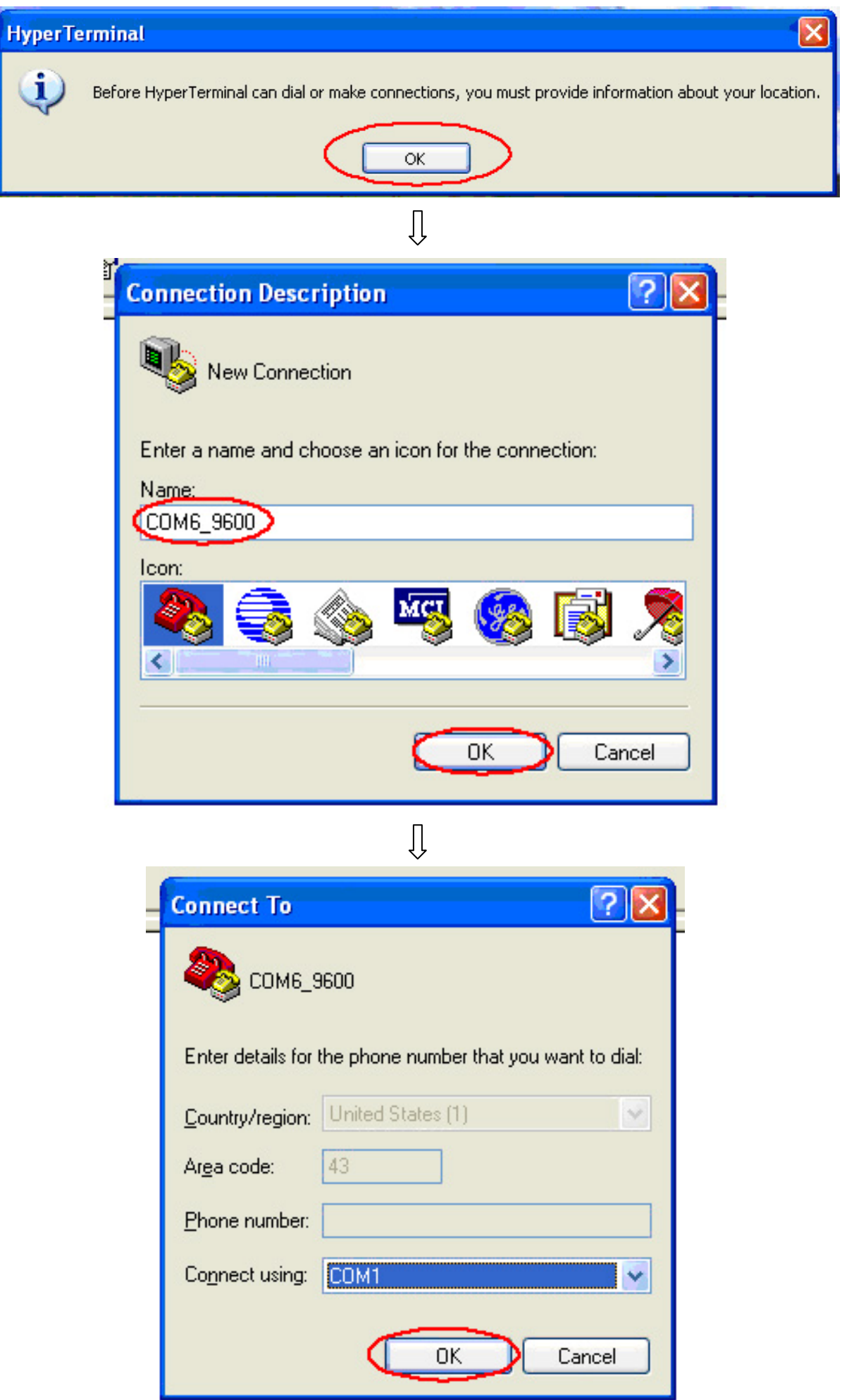

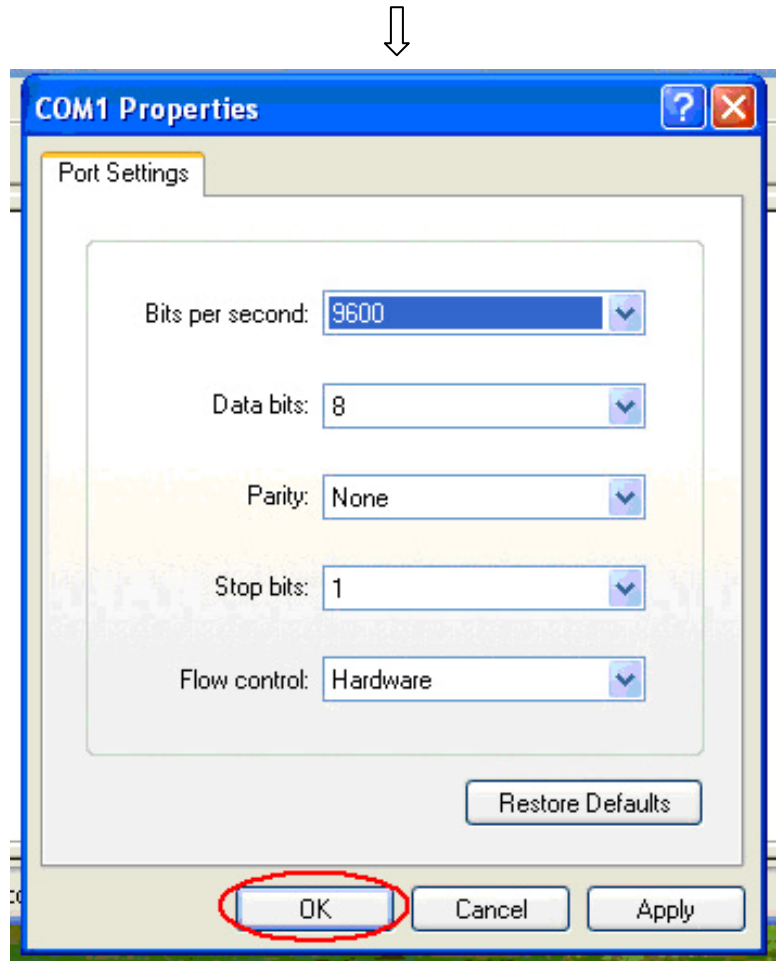

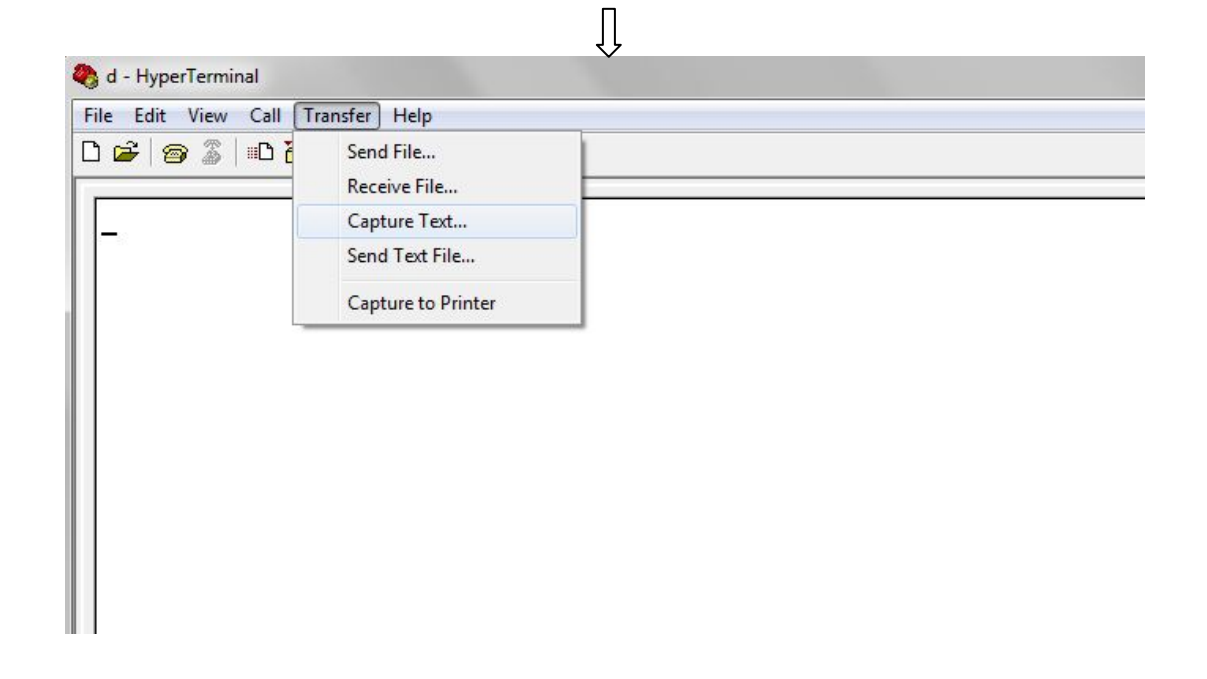

Store the file "\*.txt"

 $\overline{\mathbb{U}}$ 

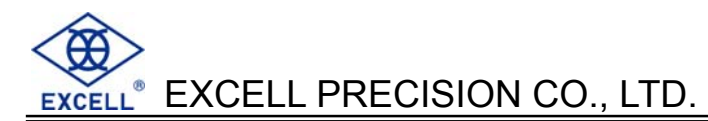

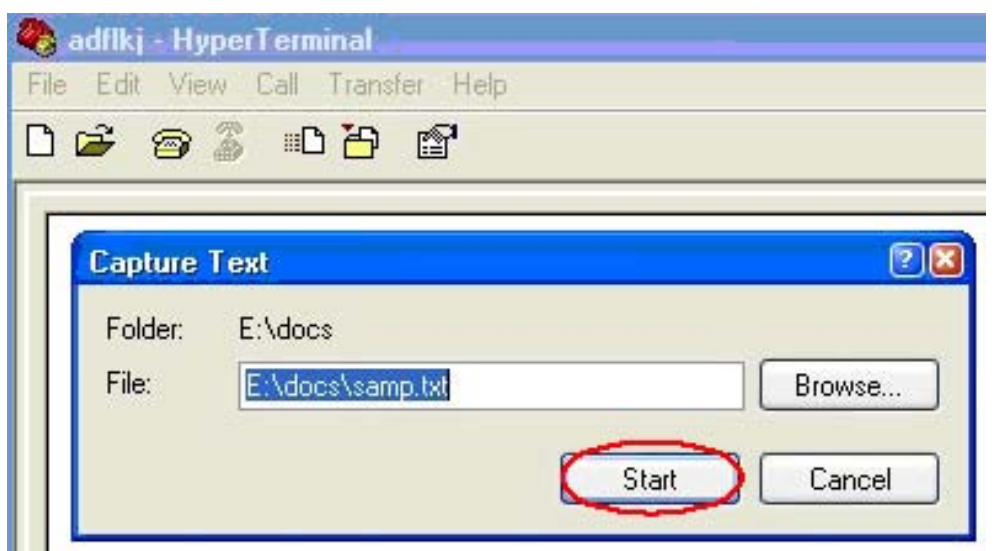

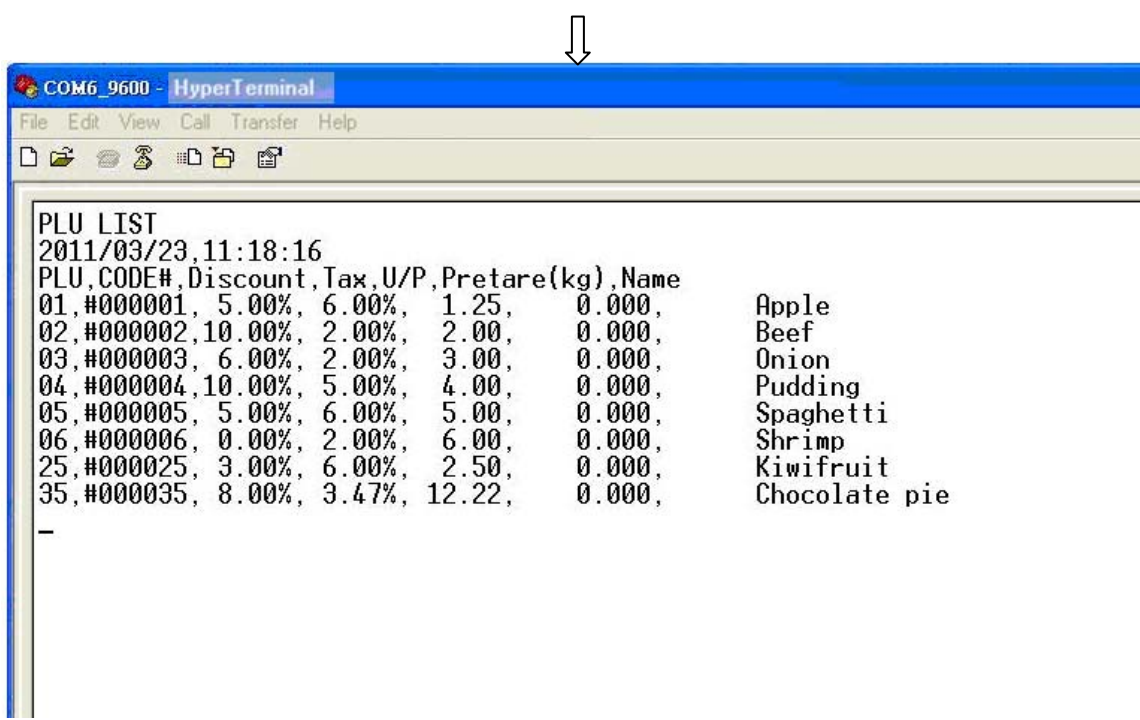

 $\bigcup$ 

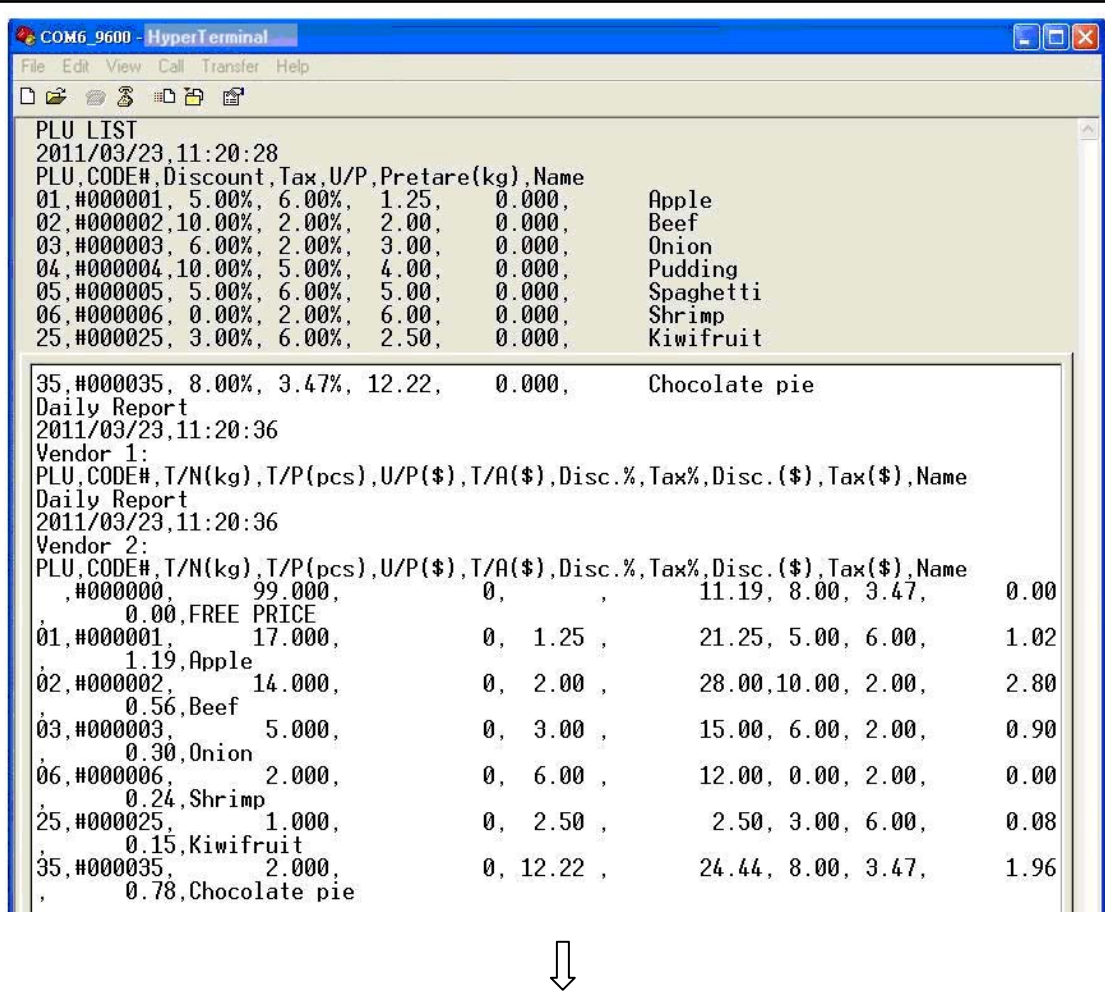

Open EXCEL and open old file (\*.txt) to set comma separated point.

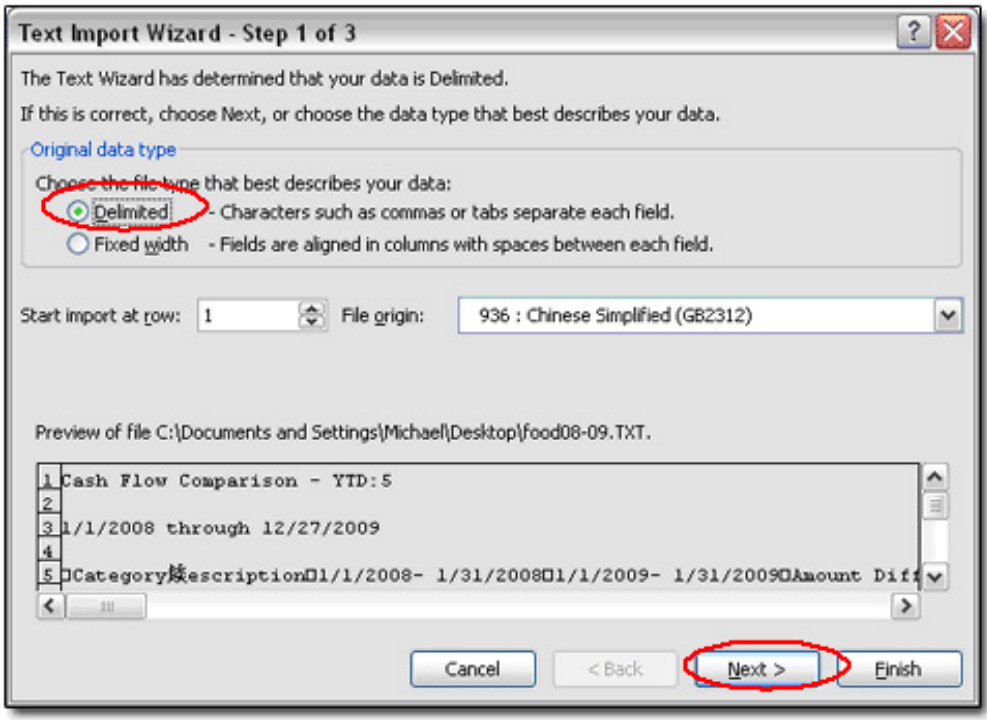

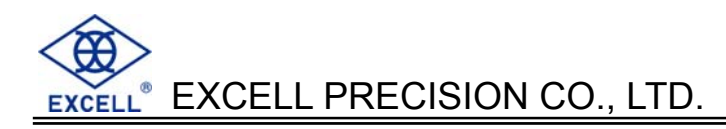

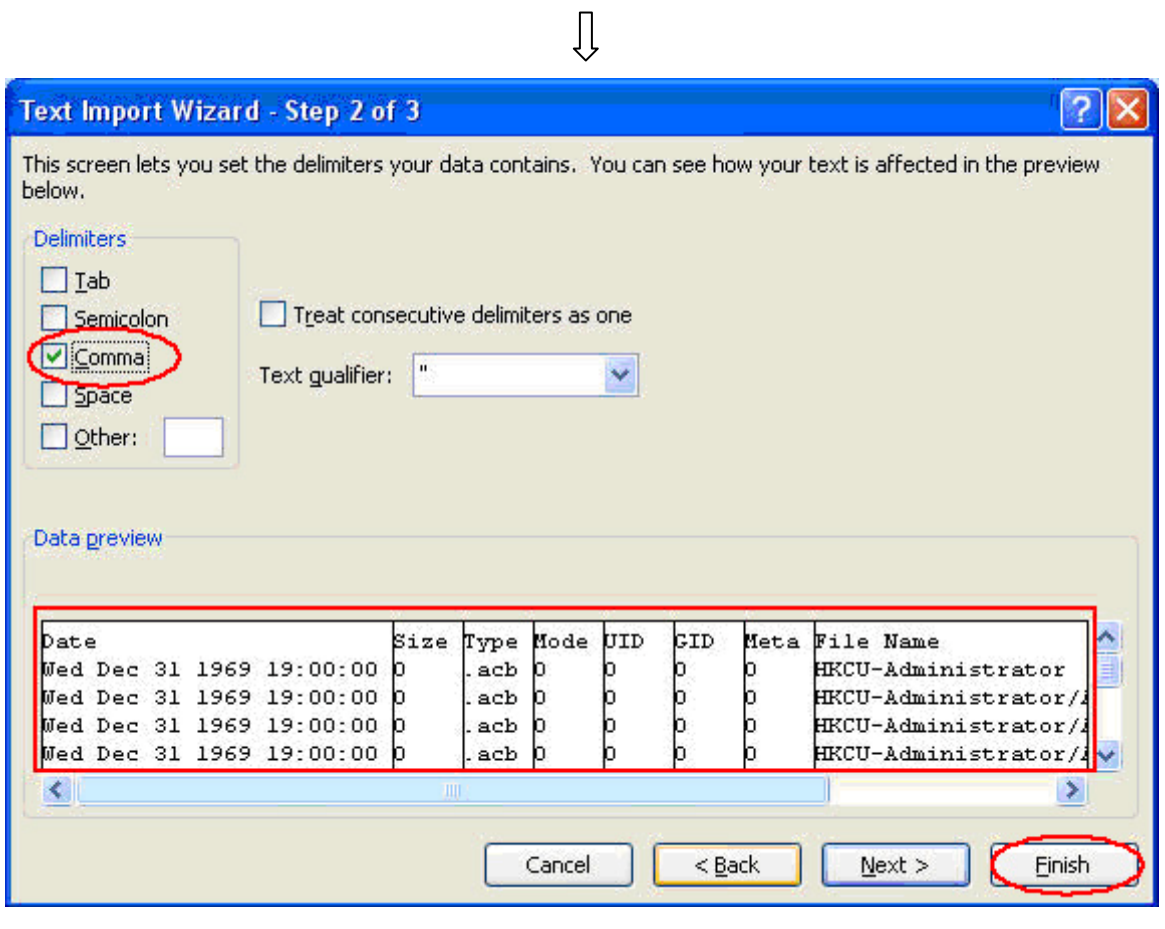

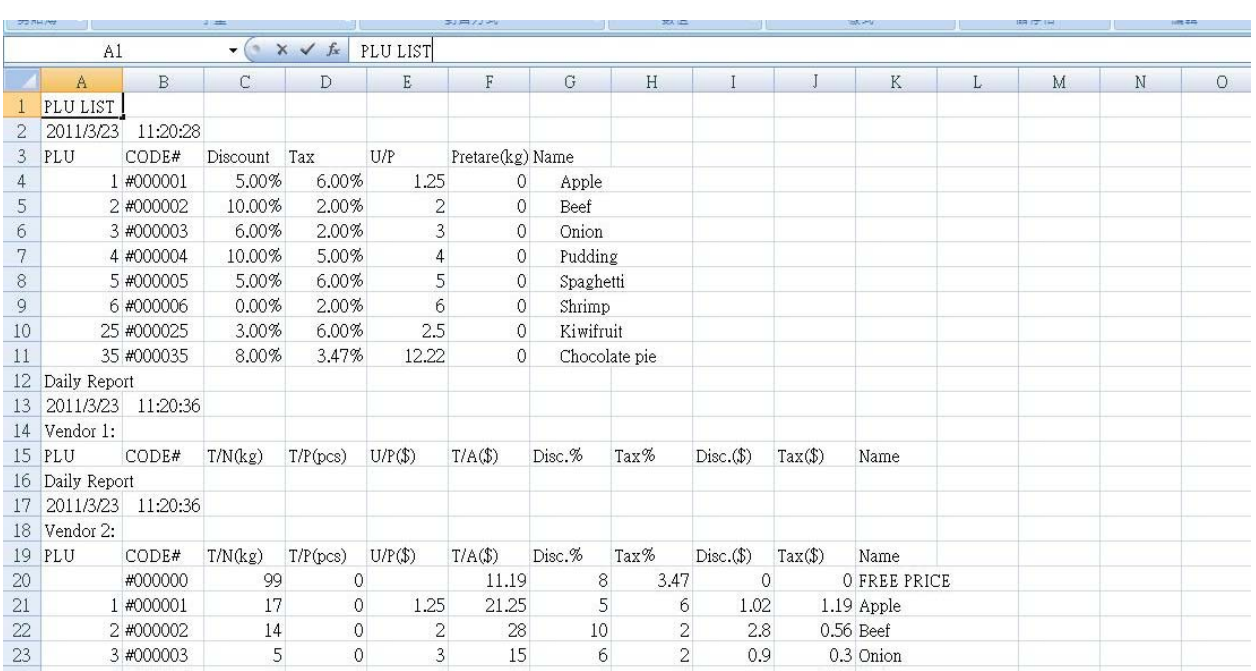

 $\bigcup\limits_{i=1}^{n}$ 

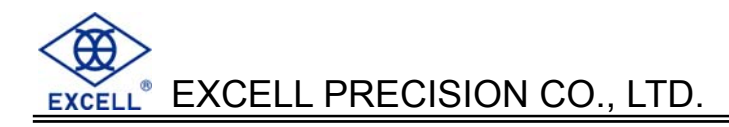

# **CHAPTER 4 PC SOFTWARE**

# **4-1 Head and Tail Edit**

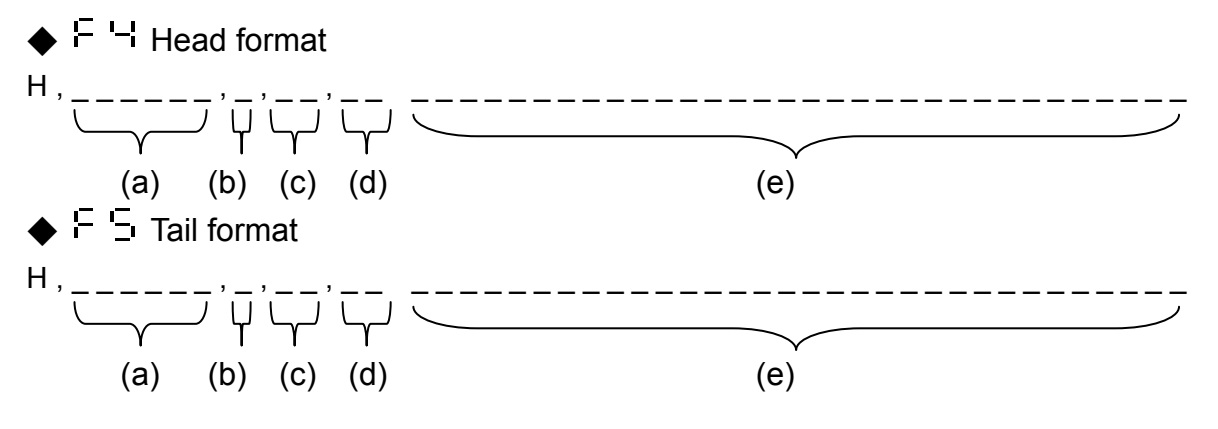

H: head

T: tail

- (a) => Line 000001~000008, use ASCII(HEX) to show 30 30 30 30 30 30 30 31~30 30 30 30 30 30 30 38
- (b) => Font of ASCII(HEX) code  $00$ : standard  $10$ : width\*2  $01$ :height\*2 11:width\*2 height\*2
- (c) => Length of (e), range from  $00 \sim 32$  use ASCII(HEX) to show 30 30  $\sim 33332$
- (d) => Reserve 2byte function
- (e) => Edit the content in ASCII(HEX) (Refer to Appendix 4 ASCII CODE TABLE)

#### **For example:**

#### The first line of head is 6 bytes standard font "EXCELL" and line feed.

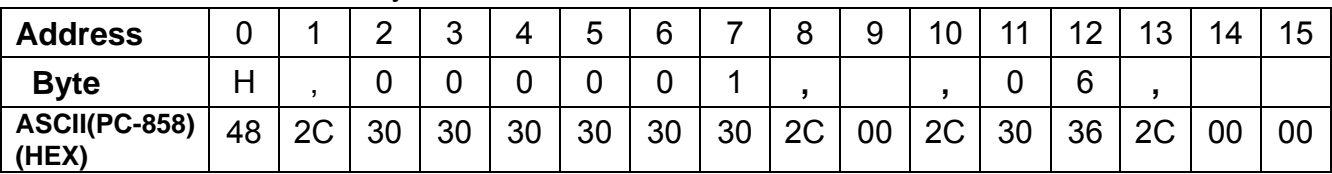

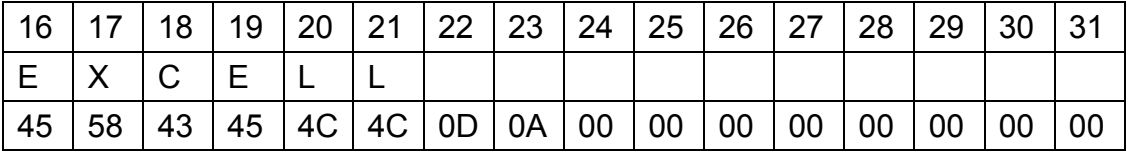

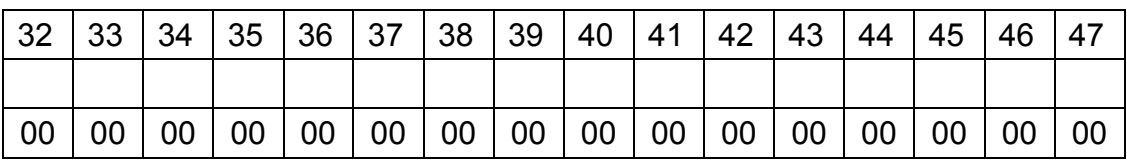

- **Before transmission, make sure baud rate of RS232 port is the same as the scale (9600 is** recommended).
- The PC send 48 bytes one time. Once the scale gets data, it return 4 byte: O K X X ("X X" means the line. In this case, "X X" means Address  $6 \cdot 7$  (line 1)) to the PC which means the next transmission is available.

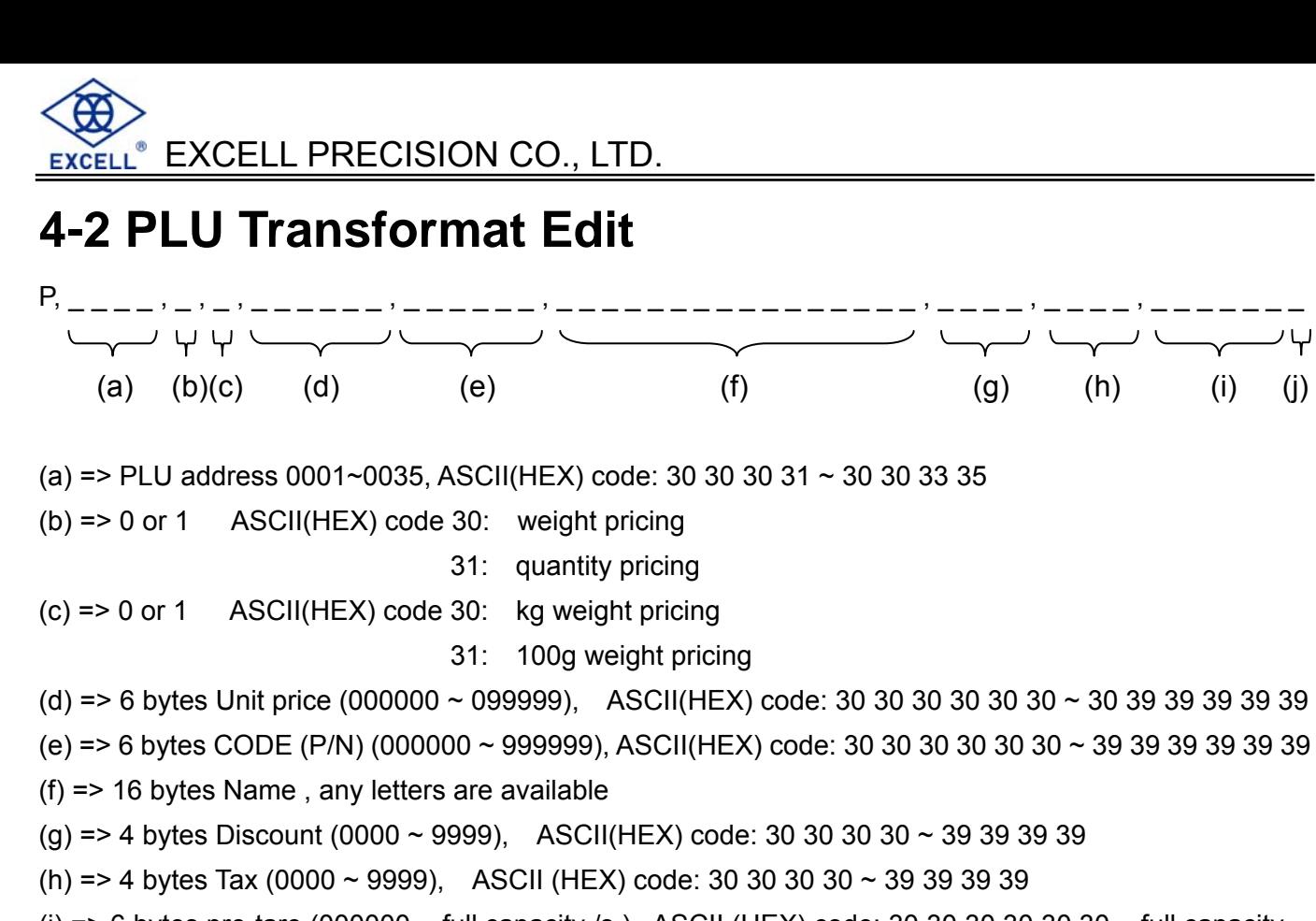

(i) => 6 bytes pre-tare (000000  $\sim$  full capacity /s), ASCII (HEX) code: 30 30 30 30 30 30  $\sim$  full capacity /section

 $(i)$  => 1 byte, decimals of unit price

#### **For example**:

The following data is saved in PLU 12.

Weight pricing each one 10 yuan

CODE: 001234

Name: Apple

Discount: 10.00%

Tax: 5.00%

Pre-tare: 1.000kg

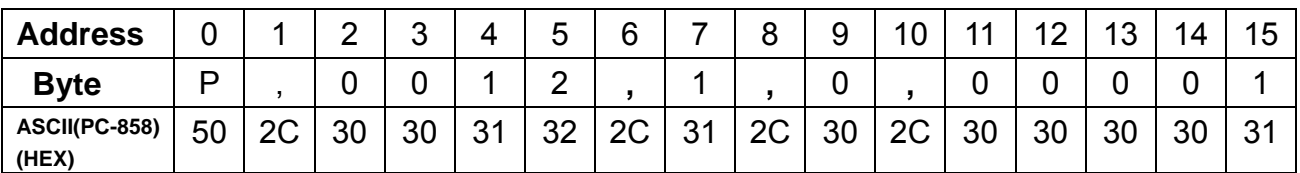

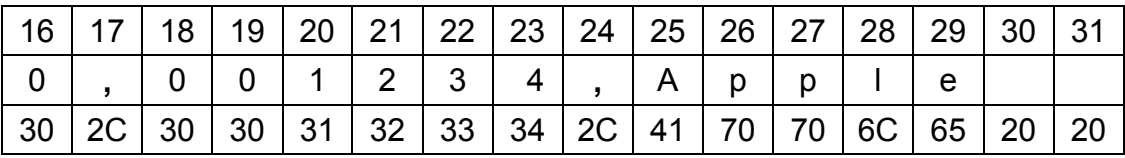

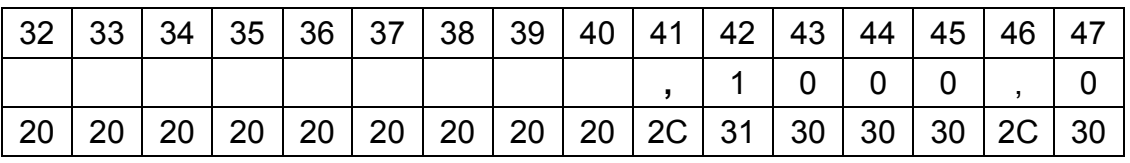

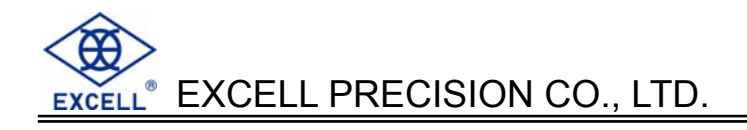

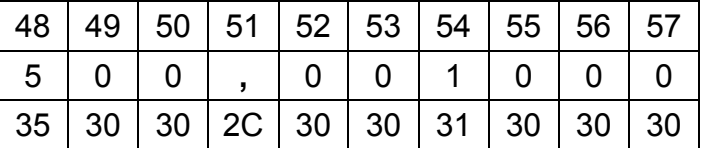

- **B** Before transmission, make sure baud rate of RS232 port is the same as the scale (9600 is recommended).
- The PC send 59 bytes one time. Once the scale gets data, it return 4 byte: O K X X ("X X" means the line. In this case, "X X" means Address  $4 \cdot 5$  (line 12)) to the PC which means the next transmission is available.

### **4-3 Data Transmission**

Windows XP

Start > All programs > Accessories > Command Prompt

According to the COM on PC RS232.

Transmitting mode: 9600,n,8,1

C:>Documents and Setting>Ken> mode com6:9600,n,8,1

Use EDIT to edit needed file (For easier operation, you can download a free software "MadEdit" from the internet.)

C:>Documents and Setting>Ken> edit

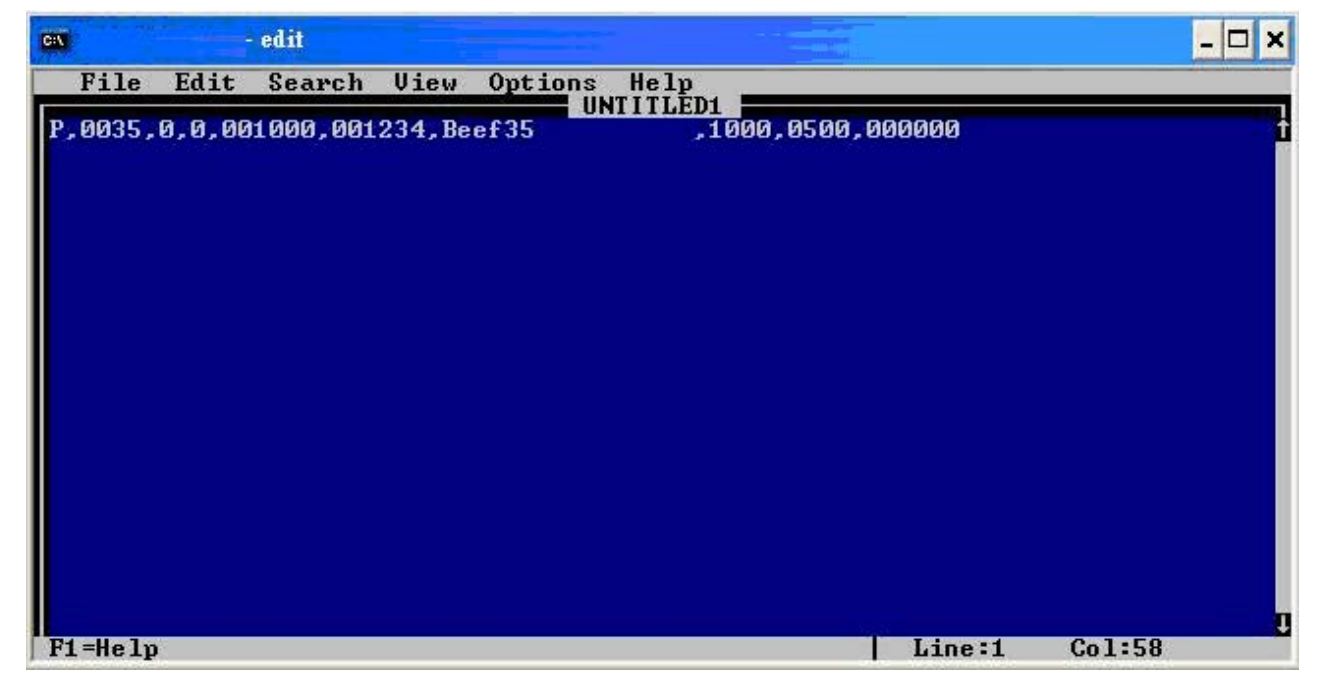

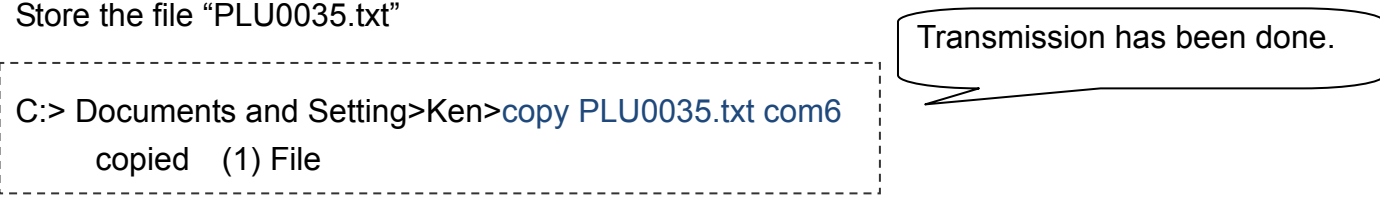

If the transmission failed, the buzzer would beep 2 times. You should check whether the file was wrong.

If the buzzer doesn't beep, the file has been transmitted.

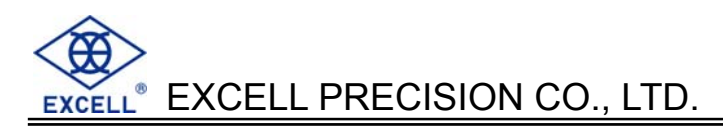

# **Operation Method of Madedit**

- (1)Download "Madedit-0.2.9.1.rar" from the Internet
- (2)Uncompress the file to Disk C

(3)Create a new folder "PrintForm" in C:\MadEdit-0.2.9.1 (so as to store the file " \*.txt" in it)

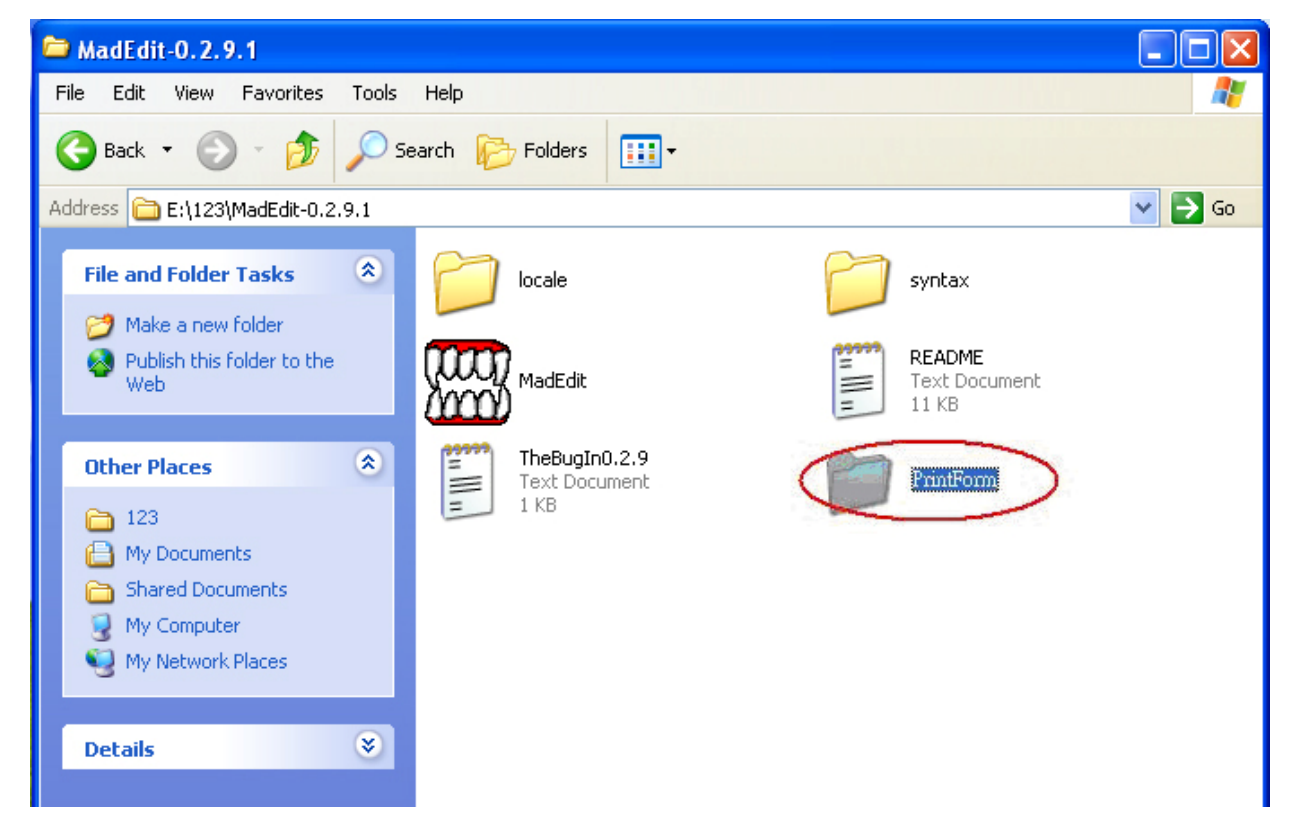

(4)Double-click MadEdit.exe to open it

Click "01 HEX" as followed to unfold contrast of ASCII (HEX) and txt file. You can edit it randomly.

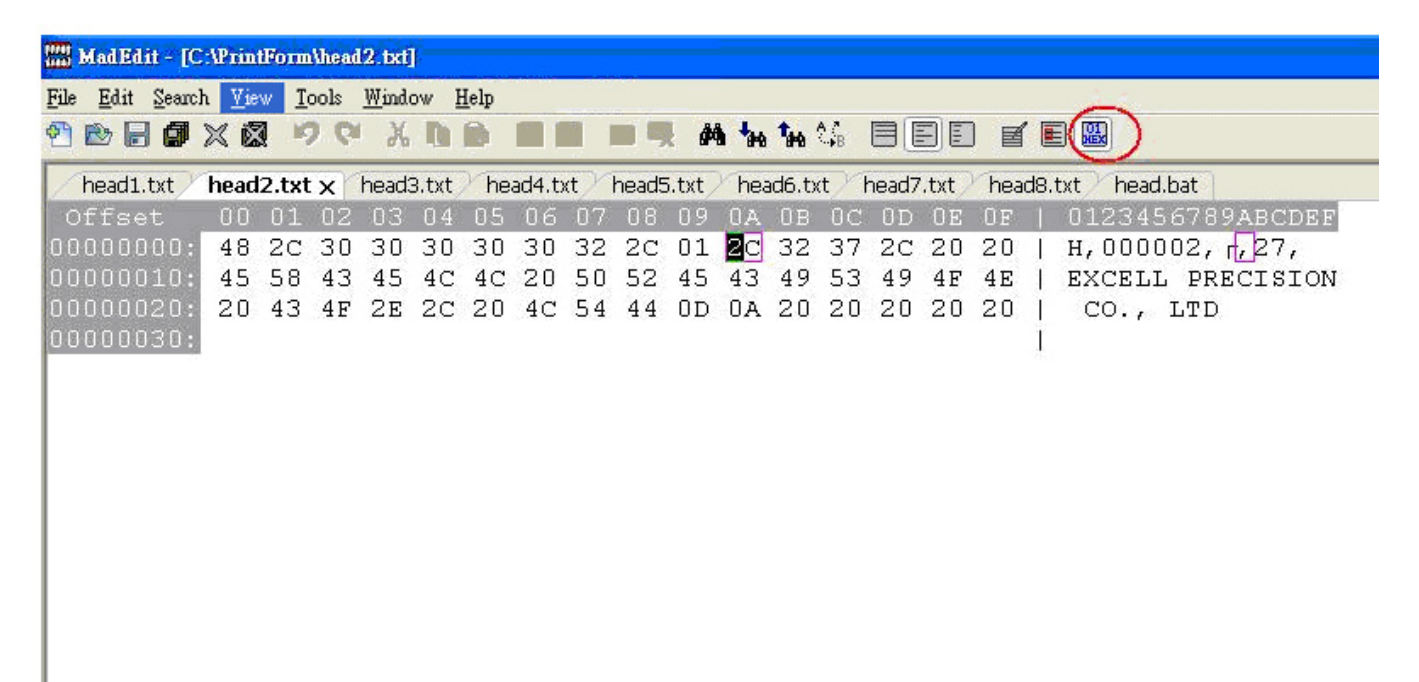

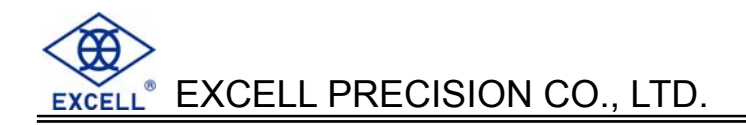

- (5) If there are error codes, please change the display mode as followed.
	- => select [UTF-8]Unicode 8 bit(UTF-8)

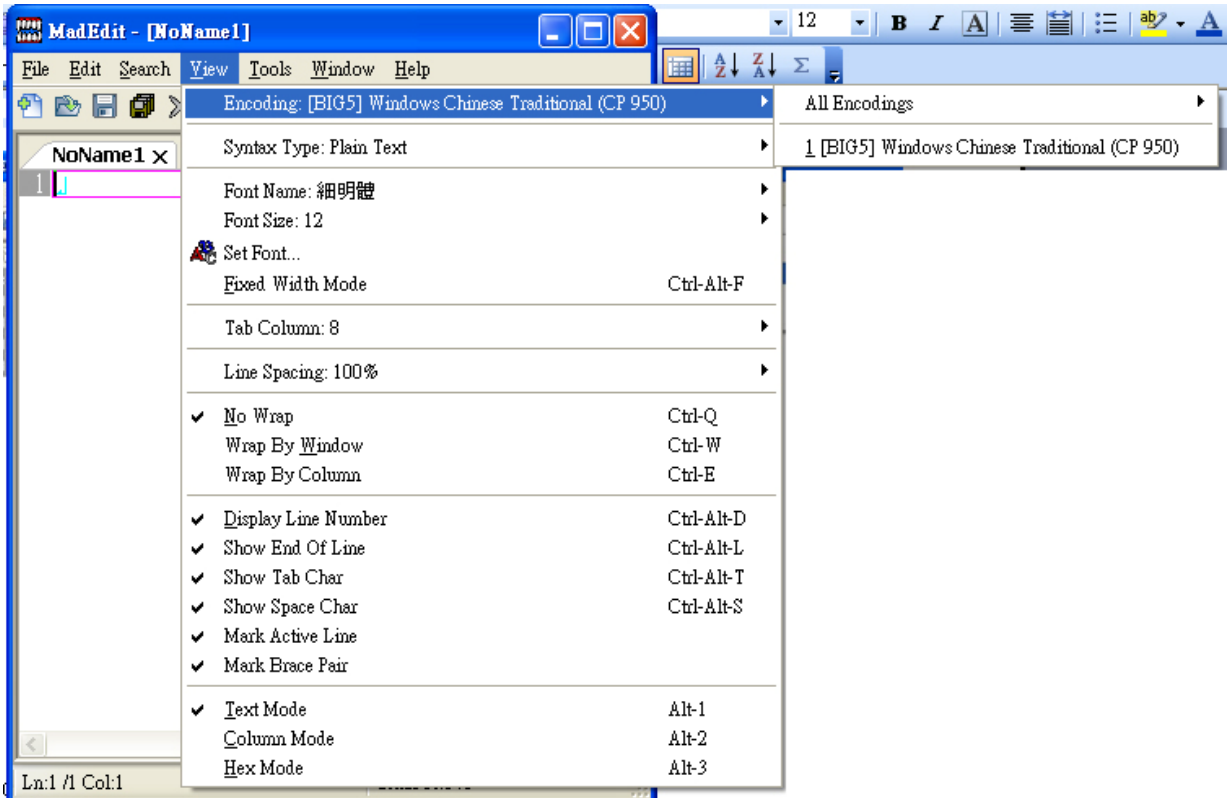

(6) After confirmation, store the file into folder "PrintForm".

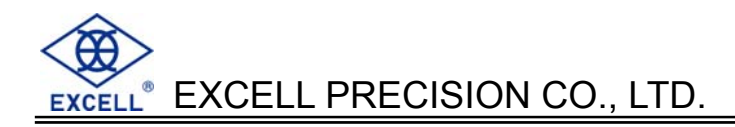

# ( **POWER DESCRIPTION**

#### *Power Selection*

- 1. 6V 4 Ah rechargeable battery
- 2. INPUT:100~240VAC 1.2A
- OUTPUT:+12VDC 1.5A

#### **Recharge Voltage**

 SWITCHING POWER INPUT:100~240VAC 1.2A OUTPUT: +12VDC 1.5A

#### *Power Consumption*

Printer is free No backlight 60 mA longer than 65 hours backlight 70 mA longer than 55 hours

Printer is working

Longer than 1 hour

#### *Low Battery Warning*

Please charge the battery while the display is shown  $(\overline{\mathbb{S}}^{\square})$ symbol.

- $\Box$  If you don't charge in time, the power will be automatically cut off to protect the battery life after using  $20 \sim 30$  minutes. The scale must be fully charged before operating again.
- When the low battery warning symbol shows up, please recharge the scale immediately for fear of weight instability or data missing.

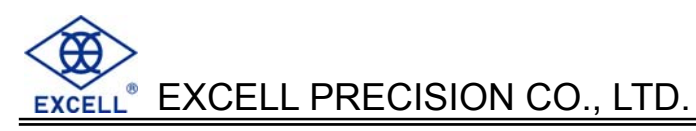

# ( **Specification of Cashbox RJ11**

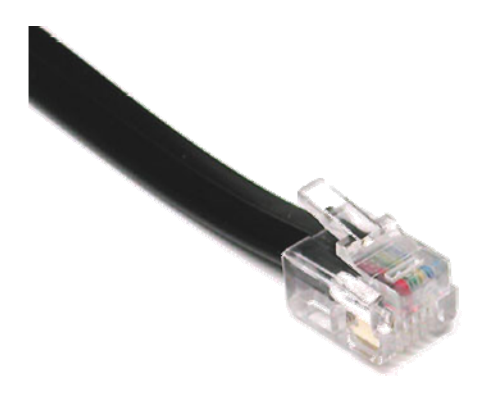

▲ RJ11 Appearance

RJ11 is commonly used to set up telephone line, 4PIN or 6PIN.

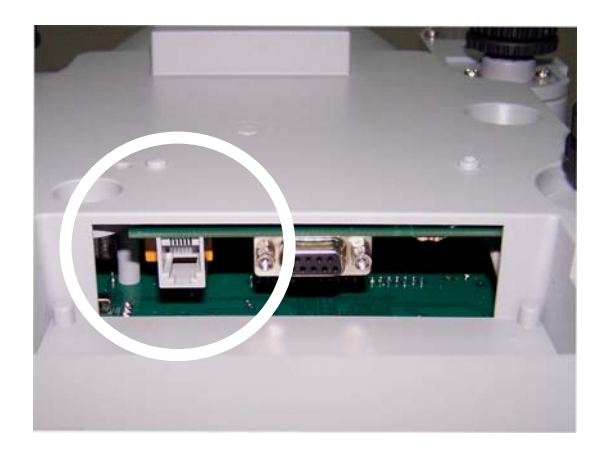

▲ Adapter position under the platter

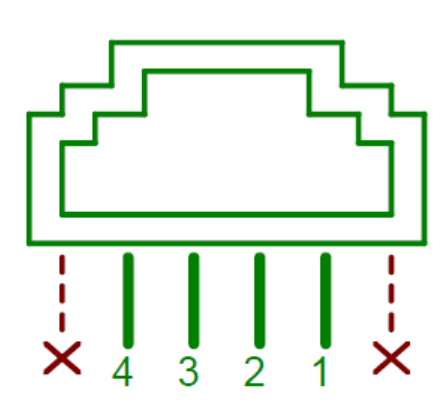

▲ Pin Assignment

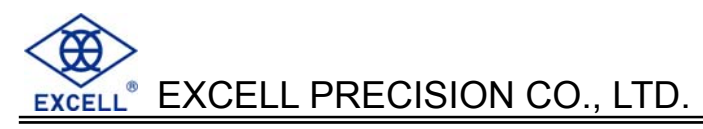

# **APPENDIX 1: 7 Segment Display Characters**

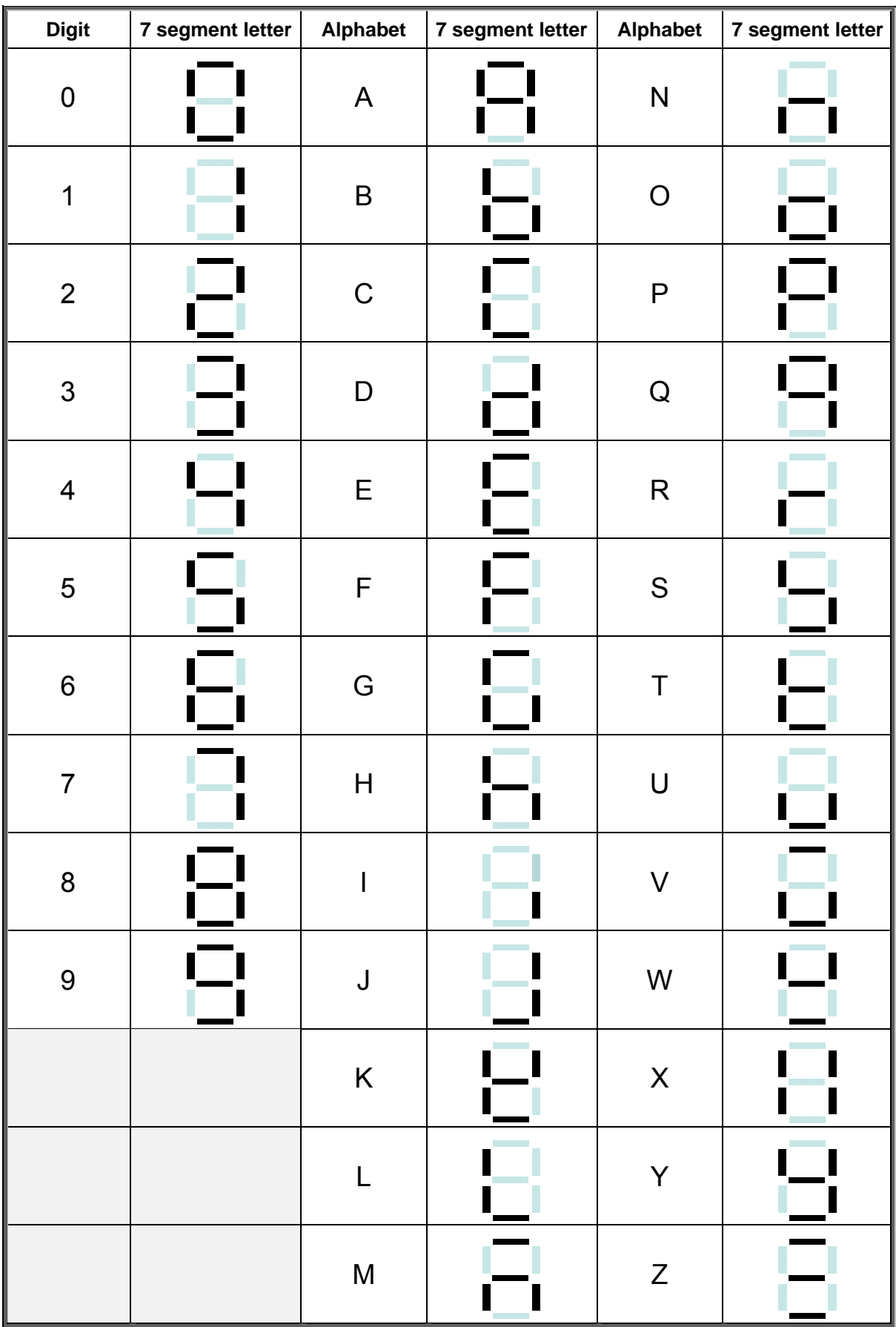

# **APPENDIX 2: ASCII CODE TABLE WPC-1252**

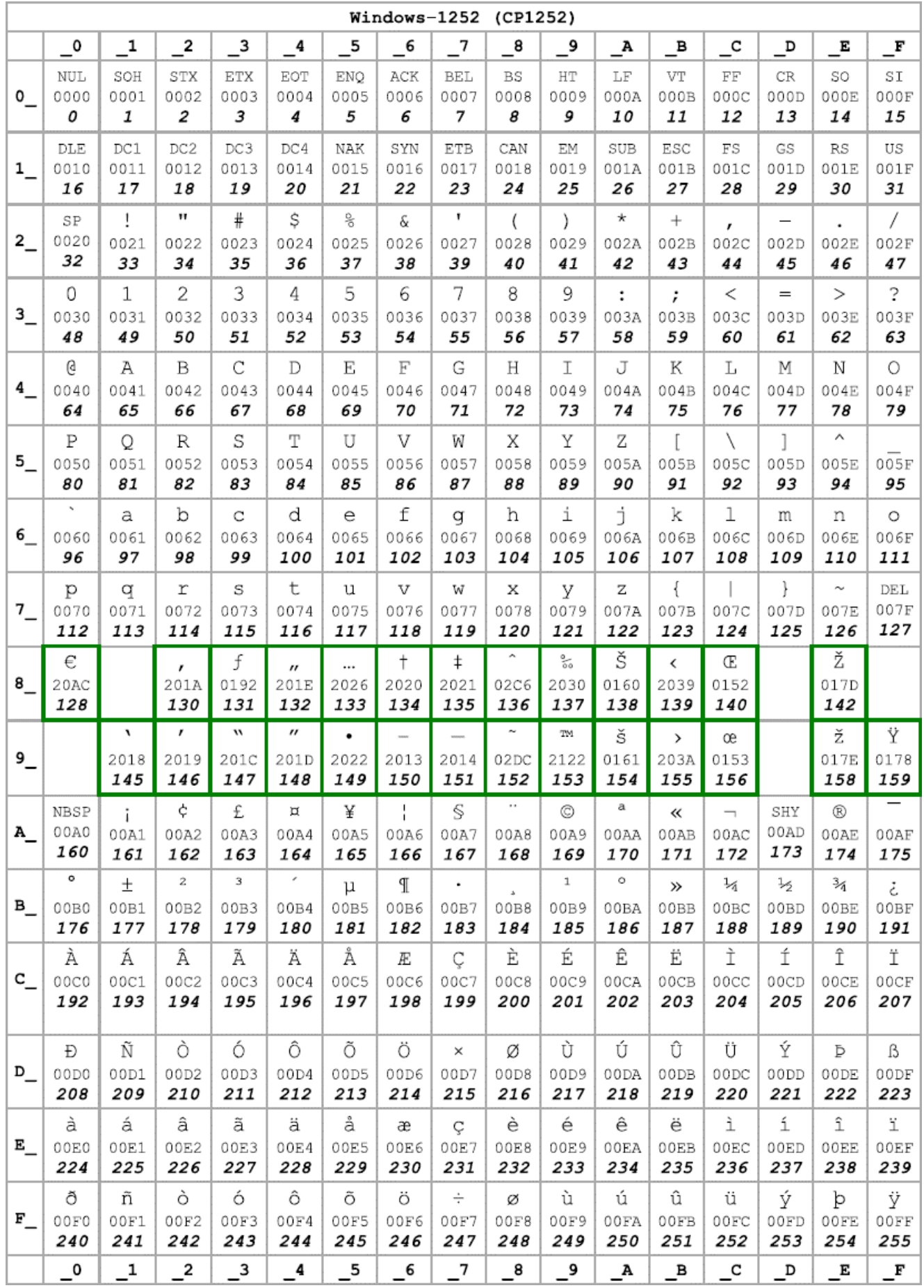

# **APPENDIX 3: Iran System encoding standard**

#### Code page layout

Only the upper half (128-255) of the table is shown, the lower half (0-127) being plain ASCII. This character set encodes certain presentation forms separately.

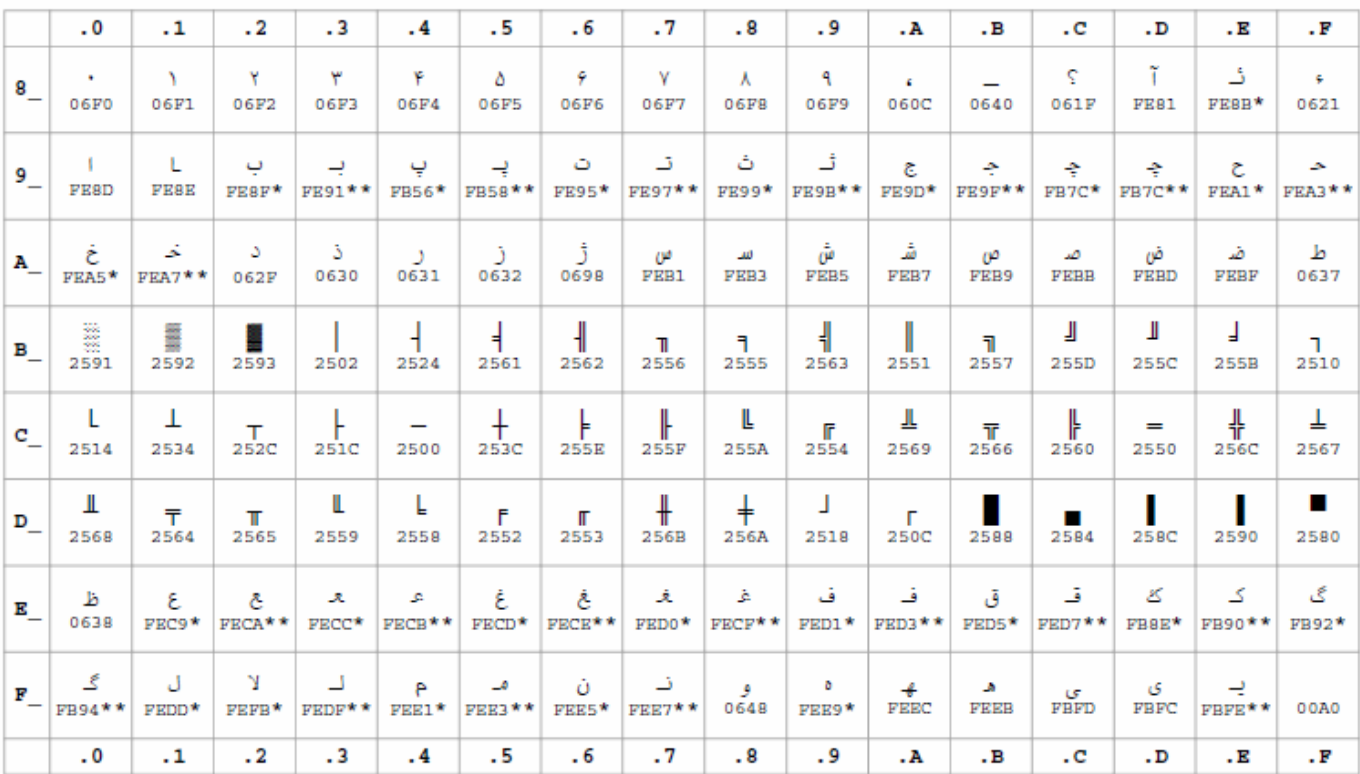

 $^*\!{\rm The}$  code point given is for the isolated form, the final form is also encoded.  $^{**}\!{\rm The}$  code point given is for the initial form, the medial form is also encoded.